# Маркируемая алкогольная продукция (крепкий алкоголь)

Последние изменения: 2024-03-26

Маркируемая алкогольная продукция, согласно требованиям ЕГАИС предусматривает наличие специальной акцизной марки на каждой бутылке крепкого алкоголя.

Алкогольные акцизные марки выпускаются на государственном предприятии АО «Гознак» и имеют несколько степеней защиты от подделок.

По действующим регламентирующим документам оператор товарного учета (продавец) обязан своевременно предоставлять всю необходимую отчетность по работе с алкогольной продукцией в ЕГАИС.

Для работы с маркируемой алкогольной продукцией в наших программных продуктах предусмотрено четыре различных режимов сканирования, каждый режим оптимально подходит для строго определенных операций товарного учета:

- **Режим 1**. Сканирование PDF417 на каждой бутылке, EAN13 опционально
- **Режим 2**. Сканирование PDF417 на первой бутылке и ввод количества бутылок, EAN13 - опционально
- **Режим 3**. Сканирование PDF417 и DataMatrix на каждой бутылке, EAN13 - опционально
- **Режим 4**. Сканирование DataMatrix на каждой бутылке, PDF417 на первой бутылке, EAN13 - опционально

Один и тот же алкокод может быть на разных бутылках. Например, бутылки с разной ценой, но с одним алкокодом. Может быть товар в подарочной упаковке и без, цена разная и товарная позиция по меркам торгового предприятия разная, а алкоголь содержащийся в ней один. Поэтому во всех режимах рекомендуется сканировать штрихкод EAN13. Это делается для того, чтобы сопоставить конкретную бутылку с номенклатурой и считывать слабый алкоголь (т.к. на нем только один товарный штрихкод).

Опции сканирования EAN13:

- Не используется штрихкод EAN13 никогда не сканируем;
- Всегда- штрихкод EAN13 сканируем всегда (EAN13 всегда сканируется первым и только после него PDF417 и DataMatrix);
- Новый Алкокод сначала сканируем EAN-13, потом PDF417 и если это новый алкокод, то тогда сканируем EAN-13, если нет, то продолжаем сканировать PDF417.

У одной и той же продукции (одинаковый штрихкод EAN13) бывают разные алкокоды поэтому рекомендуется сканировать PDF417 на каждой бутылке.

DataMatrix необходимо сканировать, когда требуется проверка серийных номеров, указанным во входящих справках (формах) А.

Для выбора рекомендуемого режима сканирования для крепкого алкоголя, соответствующего отдельной операции товарного учета, переходите по ссылкам ниже:

- Сбор крепкого алкоголя
- Поступление крепкого алкоголя
- Списание крепкого алкоголя
- Возврат крепкого алкоголя

## Не нашли что искали?

 $\odot$ 

# Немаркируемая алкогольная продукция (пиво, слабоалкогольные напитки)

Последние изменения: 2024-03-26

Немаркируемая алкогольная продукция, согласно требованиям ЕГАИС не предусматривает наличие специальной акцизной марки на каждой бутылке, но оператор товарного учета (продавец) обязан предоставлять по ней всю необходимую отчетность в ЕГАИС.

Немаркируемый алкоголь (пиво и слабоалкогольные напитки) можно принимать во всех режимах где включена опция сканирования штрихкода EAN-13. Для работы с немаркируемой алкогольной продукцией в наших программных продуктах предусмотрен режим сканирования штрихкодов для всех операций товарного учета Каких-то отдельных настроек режима нет, требуется только включить на ТСД опцию сканирования штрихкода **EAN-13.** 

Режим 5. Сканирование EAN13 на первой бутылке/банке/упаковке (или выбор вручную для кег без штрихкодов) и ввод количества (слабый алкоголь)

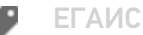

#### Не нашли что искали?

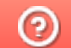

# Сбор крепкого алкоголя

Последние изменения: 2024-03-26

Результатом операции "сбора алкоголя" является формирование учетных документов, которые фиксируют остатки в учетной системе.

В документе в которых ведется помарочный учет, таких как Акт постановки на баланс, пересчет алкоголя, необходимо использовать режимы, где сканируются длинные уникальные коды акцизных марок, записанные в штрихкоде РDF417, для каждой отсканированной бутылки.

Поэтому для данной операции товарного учета рекомендуется использовать только те режимы, в которых сканируется большой штрихкод акцизной марки PDF417 на каждой бутылке.

Рекомендуемые режимы для сбора алкоголя:

- Режим 1. Сканирование PDF417 на каждой бутылке, EAN13 опционально
- Режим 3. Сканирование PDF417 и DataMatrix на каждой бутылке, EAN13 - опционально

Для сбора алкогольной продукции без привязки к акцизной марке подойдут любые режимы сканирования.

В этом случае выбор режима сканирования целесообразно делать исходя из требуемой скорости работы оператора терминала сбора данных.

Назначение операции сбора алкоголя:

- Сбор начальных остатков
- Пересчет алкоголя
- Инвентаризация алкоголя

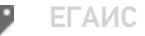

#### Не нашли что искали?

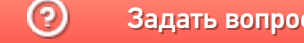

## Поступление крепкого алкоголя

Последние изменения: 2024-03-26

Результатом операции "поступления алкоголя" является формирование документа о поступлении алкогольной продукции, который заносится в учетную систему.

В документе о поступлении алкогольной продукции должны содержаться все длинные уникальные коды акцизных марок, записанные в штрихкоде PDF417 и все серийные номера акцизных марок, записанные в штрихкоде Datamatrix, для каждой принимаемой бутылки.

Поэтому для данной операции товарного учета рекомендуется использовать только те режимы, в которых сканируется большой штрихкод акцизной марки PDF417 и маленький штрихкод акцизной марки Datamatrix на каждой принимаемой бутылке, с включенной опцией проверки серийных номеров по диапазонам, указанным во входящих справках (формах) А, прилагаемых к ТТН.

Рекомендованные режимы:

- Режим 1. Сканирование PDF417 на каждой бутылке, EAN13 опционально
- Режим 3. Сканирование PDF417 и DataMatrix на каждой бутылке, EAN13
	- опционально

Для поступления алкогольной продукции без привязки к акцизной марке подойдут любые режимы сканирования.

В этом случае выбор режима сканирования целесообразно делать исходя из требуемой скорости работы оператора терминала сбора данных.

Назначение операции поступления алкоголя:

- Поступление по TTH
- Товарно-транспортная накладная (Входящая)

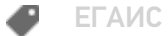

#### Не нашли что искали?

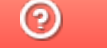

# Списание крепкого алкоголя

Последние изменения: 2024-03-26

Результатом операции "списания алкоголя" является формирование оператором терминала сбора данных документа о списании алкогольной продукции, который заносится в учетную систему.

В зависимости от технологии ведения товарного учета в вашей организации для списания подходят различные режимы сканирования.

При помарочном списании для каждой бутылки в документ о списании сканируется длинный код из штрихкода РОГ417, расположенного на акцизной марке.

В этом случае подойдут только те режимы, в которых сканируется большой штрихкод акцизной марки PDF417 на каждой бутылке.

Рекомендованные режимы:

• Режим 1. Сканирование PDF417 на каждой бутылке, EAN13 опционально

Для списания алкогольной продукции без привязки к акцизной марке подойдут любые режимы сканирования.

В этом случае выбор режима сканирования целесообразно делать исходя из требуемой скорости работы оператора терминала сбора данных.

Назначение операции списания алкоголя:

• Акт списания ЕГАИС

ЕГАИС

#### Не нашли что искали?

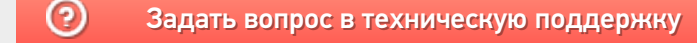

# Возврат крепкого алкоголя

Последние изменения: 2024-03-26

Результатом операции "возврата алкоголя" является формирование оператором терминала сбора данных документа о возврате алкогольной продукции, который заносится в учетную систему.

В зависимости от технологии ведения товарного учета в вашей организации для возврата подходят различные режимы сканирования.

При помарочном возврате для каждой бутылки в документ о возврате сканируется длинный код из штрихкода РОГ417, расположенного на акцизной марке.

В этом случае подойдут только те режимы, в которых сканируется большой штрихкод акцизной марки PDF417 на каждой бутылке.

Рекомендованные режимы для помарочного возврата:

- Режим 1. Сканирование PDF417 на каждой бутылке, EAN13 опционально
- Режим 3. Сканирование PDF417 и DataMatrix на каждой бутылке, EAN13 - опционально

Для возврата алкогольной продукции без привязки к акцизной марке подойдут любые режимы сканирования.

В этом случае выбор режима сканирования целесообразно делать исходя из требуемой скорости работы оператора терминала сбора данных.

Назначение операции поступления алкоголя:

- Возврат алкогольной продукции
- Товарно-транспортная накладная (Исходящая)

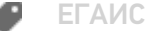

#### Не нашли что искали?

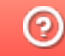

# Режим 1. Сканирование PDF417 на каждой бутылке, EAN13 - опционально

Последние изменения: 2024-03

## Описание

Данный режим сканирования заключается в последовательном сканировании штрихкодов PDF417 на каждой бутылке маркируемого алкоголя и штрихкодов EAN-13 на выбор: на каждой бутылке, либо на каждой бутылке с новым кодом алкогольной продукции (алкокодом).

## Достоинства

- средняя скорость работы
- проверка считывания и внесение данных по каждому отсканированному штрихкоду PDF417 и EAN-13 в документ

## Недостатки

- отсутствие учета по серийным номерам бутылок, содержащимся в штрихкоде DataMatrix
- невозможность сверки серийных номеров по выгруженным диапазонам Справок А ТТН

## Рекомендуемое применение

- Сбор алкоголя
	- производить пересчет товаров
	- производить инвентаризацию помарочно
	- производить сбор начальных остатков
- Списание алкоголя
	- сделать списание алкоголя по факту имеющихся позиций
	- сделать списание по выгруженному документу из учетной системы
- Возврат алкоголя
	- сделать возврат алкоголя по факту имеющихся позиций
	- сделать возврат по выгруженному документу из учетной системы

## Алгоритм работы

В данном режиме сканируются штрихкоды EAN13 и PDF417, в зависимости от того, как установлена опция EAN-13.

**Внешнее описание алгоритма сканирования (действия оператора терминала сбора данных):**

включаем опцию **EAN-13: Всегда**

**бутылка №1** - водка «Талка»

сканируем EAN13

сканируем PDF417

**бутылка №2** - водка «Гжелка»

сканируем EAN13

сканируем PDF417

**бутылка №3** - водка «Столичная»

сканируем EAN13

сканируем PDF417

включаем опцию **EAN-13: Новый АлкоКод**

**бутылка №4** - водка «Столичная»

сканируем EAN13

сканируем PDF417

**бутылка №5** - водка «Столичная»

сканируем PDF417

**бутылка №6** - водка «Гжелка»

сканируем PDF417 - содержит новый алкокод

предупреждение **«Марка содержит новый алкокод!»**

сканируем EAN13

сканируем PDF417

**бутылка №7** - водка «Гжелка»

сканируем PDF417

**бутылка №8** - водка «Гжелка»

сканируем PDF417

………………………

………………………

………………………

………………………

**бутылка № 20** - водка «Гжелка» - последняя

сканируем PDF417

и завершаем сканирование.

**Внутреннее описание алгоритма сканирования (логика работы приложения):**

**бутылка №1** - водка «Талка»

**ЕСЛИ** оператор включил опцию **EAN-13: Новый АлкоКод**

обнуляем последний отсканированный EAN13

**КОНЕЦ ЕСЛИ**

**ЕСЛИ** установлена опция **EAN-13: Всегда**

**ТОГДА**

сканируем EAN13

сканируем PDF417

**ИНАЧЕ ЕСЛИ** установлена опция **EAN-13: Новый АлкоКод**

подставляем последний отсканированный EAN13

сканируем PDF417

**ЕСЛИ** отсканированный PDF417 содержит новый алкокод **ИЛИ** последний отсканированный EAN13 обнулен

### **ТОГДА**

предупреждение **«Марка содержит новый алкокод!»**

сканируем EAN13

сканируем PDF417

**КОНЕЦ ЕСЛИ**

**КОНЕЦ ЕСЛИ**

**бутылка №2** - водка «Гжелка»

**ЕСЛИ** оператор включил опцию **EAN-13: Новый АлкоКод**

обнуляем последний отсканированный EAN13

### **КОНЕЦ ЕСЛИ**

**ЕСЛИ** установлена опция **EAN-13: Всегда**

### **ТОГДА**

сканируем EAN13

сканируем PDF417

**ИНАЧЕ ЕСЛИ** установлена опция **EAN-13: Новый АлкоКод**

подставляем последний отсканированный EAN13

сканируем PDF417

**ЕСЛИ** отсканированный PDF417 содержит новый алкокод **ИЛИ** последний отсканированный EAN13 обнулен

**ТОГДА**

предупреждение **«Марка содержит новый алкокод!»**

сканируем EAN13

сканируем PDF417

**КОНЕЦ ЕСЛИ**

**КОНЕЦ ЕСЛИ**

**бутылка №3** - водка «Столичная»

**ЕСЛИ** оператор включил опцию **EAN-13: Новый АлкоКод**

обнуляем последний отсканированный EAN13

**КОНЕЦ ЕСЛИ**

**ЕСЛИ** установлена опция **EAN-13: Всегда**

### **ТОГДА**

сканируем EAN13

сканируем PDF417

**ИНАЧЕ ЕСЛИ** установлена опция **EAN-13: Новый АлкоКод**

подставляем последний отсканированный EAN13

сканируем PDF417

**ЕСЛИ** отсканированный PDF417 содержит новый алкокод **ИЛИ** последний отсканированный EAN13 обнулен

#### **ТОГДА**

предупреждение **«Марка содержит новый алкокод!»**

сканируем EAN13

сканируем PDF417

**КОНЕЦ ЕСЛИ**

**КОНЕЦ ЕСЛИ**

………………………

………………………

………………………

………………………

**бутылка №20** - водка «Столичная» - последняя

**ЕСЛИ** оператор включил опцию **EAN-13: Новый АлкоКод**

обнуляем последний отсканированный EAN13

### **КОНЕЦ ЕСЛИ**

**ЕСЛИ** установлена опция **EAN-13: Всегда**

### **ТОГДА**

сканируем EAN13

сканируем PDF417

**ИНАЧЕ ЕСЛИ** установлена опция **EAN-13: Новый АлкоКод**

подставляем последний отсканированный EAN13

сканируем PDF417

**ЕСЛИ** отсканированный PDF417 содержит новый алкокод **ИЛИ** последний отсканированный EAN13 обнулен

#### **ТОГДА**

предупреждение **«Марка содержит новый алкокод!»**

сканируем EAN13

сканируем PDF417

**КОНЕЦ ЕСЛИ**

**КОНЕЦ ЕСЛИ**

и завершаем сканирование.

## Пошаговая инструкция для оператора ТСД

Инструкция для оператора ТСД. Режим 1. Сканирование PDF417 на каждой бутылке, EAN13 - опционально.

EFAMC o

Не нашли что искали?

# Режим 2. Сканирование PDF417 на первой бутылке и ввод количества бутылок, EAN13 - опционально

Последние изменения: 2024-03-26

## Описание

Данный режим сканирования заключается в последовательном сканировании штрихкода PDF417 на первой бутылке и штрихкода EAN13 по выбору: на первой бутылке, либо на каждой бутылке с новым алкокодом, и последующим вводом количества бутылок маркируемого алкоголя.

## Достоинства

- высокая скорость работы
- опциональная возможность изменить в настройках режим сканирования штрихкода EAN13: либо для каждой бутылки, либо для каждой бутылки с новым алкокодом
- интеграция с режимом сканирования слабоалкогольной продукции
- опциональная возможность вводить дату розлива

## Недостатки

- отсутствие учета серийных номеров бутылок, содержащихся в штрихкоде DataMatrix
- невозможность сверки серийных номеров бутылок по выгруженным диапазонам Справок А ТТН

## Рекомендуемое применение

- Поступление алкоголя
	- произвести приемку товара по выгруженной ТТН из учетной программы (маркируемый акцизными марками алкоголь)

## Алгоритм работы

В данном режиме сканируются штрихкод PDF417 на первой бутылке и вводится количество бутылок, штрихкод EAN-13 либо на каждой бутылке, либо на каждой бутылке с новым алкокодом, в зависимости от того, как установлена опция EAN-13.

**Внешнее описание алгоритма сканирования (действия оператора терминала сбора данных):**

включаем опцию **EAN-13: Всегда**

**бутылка №1** - водка «Талка»

сканируем EAN13

сканируем PDF417

текущее количество 0 шт.

считаем количество +1 шт.

**бутылка №2** - водка «Гжелка»

считаем количество +1 шт.

**бутылка №3** - водка «Столичная»

считаем количество +1 шт.

вводим количество бутылок - 3 шт.

включаем опцию **EAN-13: Новый АлкоКод** (включение опции обнуляет последний отсканированный EAN13)

**бутылка №4** - водка «Столичная»

сканируем EAN13

сканируем PDF417

текущее количество 0 шт.

считаем количество +1 шт.

**бутылка №5** - водка «Гжелка»

считаем количество +1 шт.

**бутылка №6** - водка «Гжелка»

считаем количество +1 шт.

**бутылка №7** - водка «Талка»

считаем количество +1 шт.

вводим количество бутылок - 4 шт.

**бутылка №8** - водка «Столичная»

сканируем PDF417

количество 0 шт.

считаем количество +1 шт.

**бутылка №9** - водка «Гжелка»

считаем количество +1 шт.

**бутылка №10** - водка «Гжелка»

считаем количество +1 шт.

вводим количество бутылок - 3 шт.

**бутылка №11** - водка «Гжелка»

сканируем PDF417 - содержит новый алкокод

предупреждение **«Марка содержит новый алкокод!»**

сканируем EAN13

сканируем PDF417

количество 0 шт.

считаем количество +1 шт.

**бутылка №12** - водка «Талка»

считаем количество +1 шт.

**бутылка №13** - водка «Столичная»

считаем количество +1 шт.

………………………

………………………

………………………

………………………………

бутылка № 20 - водка «Гжелка» - последняя

считаем количество +1 шт.

вводим количество бутылок - 10 шт.

и завершаем сканирование.

Внутреннее описание алгоритма сканирования (логика работы мобильного приложения):

бутылка №1 - водка «Талка»

**ЕСЛИ** оператор включил опцию **EAN-13: Новый АлкоКод** 

обнуляем последний отсканированный EAN13

#### **КОНЕЦ ЕСЛИ**

**ИНАЧЕ ЕСЛИ** установлена опция **EAN-13: Новый АлкоКод** 

подставляем последний отсканированный EAN13

сканируем PDF417

ЕСЛИ отсканированный PDF417 содержит новый алкокод ИЛИ последний отсканированный **EAN13 обнулен** 

### **ТОГДА**

сканируем EAN13

сканируем PDF417

**КОНЕЦ ЕСЛИ** 

#### **КОНЕЦ ЕСЛИ**

**бутылка №2** - водка «Гжелка»

не сканируем, увеличиваем количество бутылок на единицу

### бутылка №3

не сканируем, увеличиваем количество бутылок на единицу

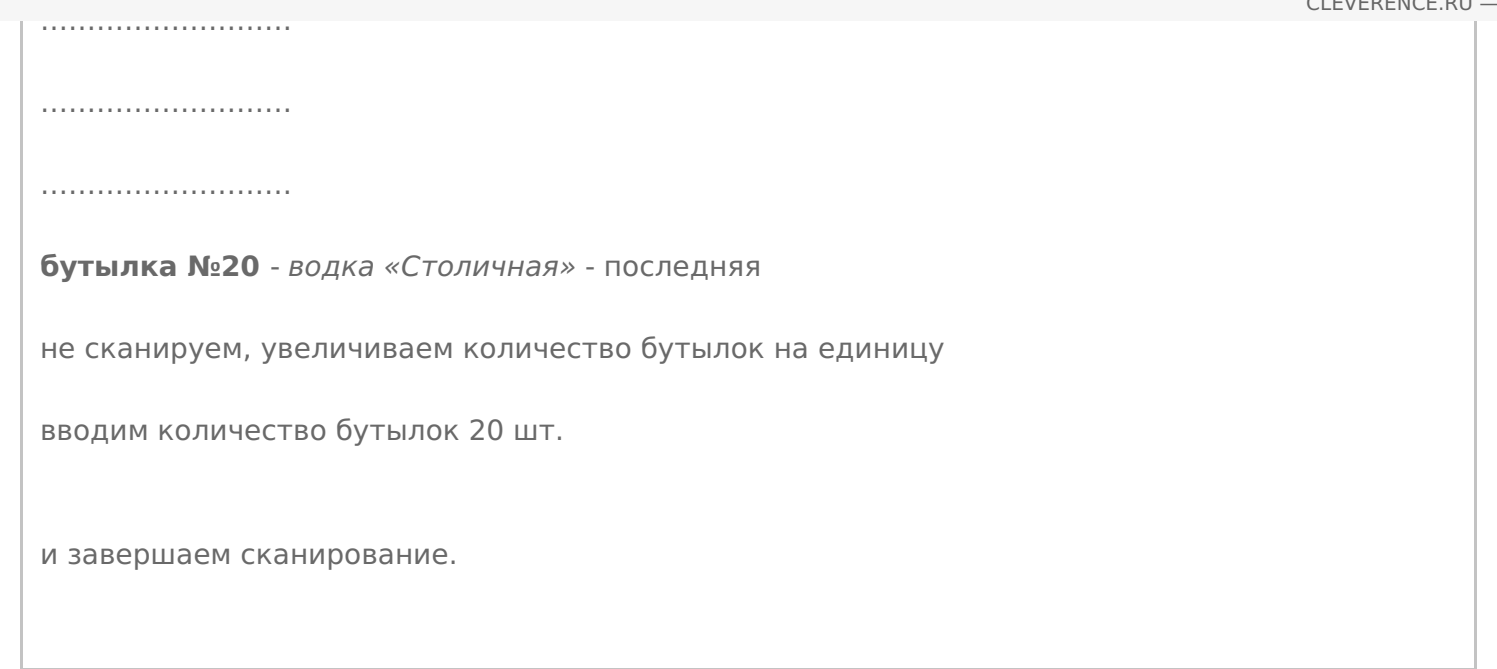

## Пошаговая инструкция для оператора ТСД

Инструкция для оператора ТСД. Режим 2. Сканирование PDF417 на первой бутылке и ввод количества бутылок, **EAN13 - опционально** 

ЕГАИС ø

### Не нашли что искали?

 $\odot$ 

# Режим 3. Сканирование PDF417 и DataMatrix на каждой бутылке, EAN13 опционально

Последние изменения: 2024-03-26

## Описание

Данный режим сканирования заключается в последовательном сканировании штрихкода PDF417 на каждой бутылке и штрихкода DataMatrix на каждой бутылке, штрихкод EAN13 сканируется по выбору: на каждой бутылке, либо на каждой бутылке с новым алкокодом.

## Достоинства

- опциональная возможность изменить в настройках режим сканирования штрихкода EAN13: либо для каждой бутылки, либо для каждой бутылки с новым алкокодом
- интеграция с режимом сканирования слабоалкогольной продукции
- опциональная возможность вводить дату розлива
- опциональная возможность сверки серийных номеров с выгруженными диапазонами справок А ТТН

## Недостатки

медленная скорость работы

## Рекомендуемое применение

- Сбор алкоголя
	- производить пересчет товаров
	- производить инвентаризацию помарочно
	- производить сбор начальных остатков
- Списание алкоголя
	- сделать списание алкоголя по факту имеющихся позиций
	- сделать списание по выгруженному документу из учетной системы
- Возврат алкоголя
- сделать возврат алкоголя по факту имеющихся позиций
- сделать возврат по выгруженному документу из учетной системы

## Алгоритм работы

В данном режиме сканируются штрихкоды PDF417 и Datamatrix на каждой бутылке и штрихкод EAN-13 либо на каждой бутылке, либо на каждой бутылке с новым алкокодом, в зависимости от того, как установлена опция EAN-13.

**Внешнее описание алгоритма сканирования (действия оператора терминала сбора данных):**

включаем опцию **EAN-13: Всегда**

**бутылка №1** - водка «Гжелка»

сканируем EAN13

сканируем PDF417

сканируем Datamatrix

**бутылка №2** - водка «Гжелка»

сканируем EAN13

сканируем PDF417

сканируем Datamatrix

**бутылка №3** - водка «Столичная»

сканируем EAN13

сканируем PDF417

сканируем Datamatrix

включаем опцию **EAN-13: Новый АлкоКод** (включение опции обнуляет последний отсканированный EAN13)

**бутылка №4** - водка «Столичная»

сканируем EAN13

сканируем PDF417

сканируем Datamatrix

**бутылка №5** - водка «Столичная»

сканируем PDF417

сканируем Datamatrix

**бутылка №6** - водка «Талка»

сканируем PDF417 - содержит новый алкокод

предупреждение **«Марка содержит новый алкокод!»**

сканируем EAN13

сканируем PDF417

сканируем Datamatrix

**бутылка №7** - водка «Талка»

сканируем PDF417

сканируем Datamatrix

**бутылка №8** - водка «Талка»

сканируем PDF417

сканируем Datamatrix

………………………

………………………

………………………

………………………

**бутылка № 20** - водка «Талка» - последняя

сканируем PDF417

сканируем Datamatrix

и завершаем сканирование.

**Внутреннее описание алгоритма сканирования (логика работы мобильного приложения):**

**бутылка №1** - водка «Талка»

**ЕСЛИ** оператор включил опцию **EAN-13: Новый АлкоКод**

обнуляем последний отсканированный EAN13

**КОНЕЦ ЕСЛИ**

**ЕСЛИ** установлена опция **EAN-13: Всегда**

## **ТОГДА**

сканируем EAN13

сканируем PDF417

сканируем Datamatrix

**ИНАЧЕ ЕСЛИ** установлена опция **EAN-13: Новый АлкоКод**

подставляем последний отсканированный EAN13

сканируем PDF417

**ЕСЛИ** отсканированный PDF417 содержит новый алкокод **ИЛИ** последний отсканированный EAN13 обнулен

### **ТОГДА**

предупреждение **«Марка содержит новый алкокод!»**

сканируем EAN13

сканируем PDF417

### **КОНЕЦ ЕСЛИ**

сканируем Datamatrix

### **КОНЕЦ ЕСЛИ**

**бутылка №2** - водка «Талка»

**ЕСЛИ** оператор включил опцию **EAN-13: Новый АлкоКод**

обнуляем последний отсканированный EAN13

#### **КОНЕЦ ЕСЛИ**

**ЕСЛИ** установлена опция **EAN-13: Всегда**

### **ТОГДА**

сканируем EAN13

сканируем PDF417

сканируем Datamatrix

**ИНАЧЕ ЕСЛИ** установлена опция **EAN-13: Новый АлкоКод**

подставляем последний отсканированный EAN13

сканируем PDF417

**ЕСЛИ** отсканированный PDF417 содержит новый алкокод **ИЛИ** последний отсканированный EAN13 обнулен

### **ТОГДА**

предупреждение **«Марка содержит новый алкокод!»**

сканируем EAN13

сканируем PDF417

#### **КОНЕЦ ЕСЛИ**

сканируем Datamatrix

### **КОНЕЦ ЕСЛИ**

**бутылка №3** - водка «Столичная»

**ЕСЛИ** оператор включил опцию **EAN-13: Новый АлкоКод**

обнуляем последний отсканированный EAN13

### **КОНЕЦ ЕСЛИ**

**ЕСЛИ** установлена опция **EAN-13: Всегда**

**ТОГДА**

сканируем EAN13

сканируем PDF417

сканируем Datamatrix

**ИНАЧЕ ЕСЛИ** установлена опция **EAN-13: Новый АлкоКод**

подставляем последний отсканированный EAN13

сканируем PDF417

**ЕСЛИ** отсканированный PDF417 содержит новый алкокод **ИЛИ** последний отсканированный EAN13 обнулен

#### **ТОГДА**

предупреждение **«Марка содержит новый алкокод!»**

сканируем EAN13

сканируем PDF417

#### **КОНЕЦ ЕСЛИ**

сканируем Datamatrix

**КОНЕЦ ЕСЛИ**

…………………………

………………………

………………………

………………………

**бутылка №20** - водка «Талка» - последняя

**ЕСЛИ** оператор включил опцию **EAN-13: Новый АлкоКод**

обнуляем последний отсканированный EAN13

#### **КОНЕЦ ЕСЛИ**

**ЕСЛИ** установлена опция **EAN-13: Всегда**

**ТОГДА**

сканируем EAN13

сканируем PDF417

сканируем Datamatrix

ИНАЧЕ ЕСЛИ установлена опция EAN-13: Новый АлкоКод

подставляем последний отсканированный EAN13

сканируем PDF417

ЕСЛИ отсканированный PDF417 содержит новый алкокод ИЛИ последний отсканированный **EAN13 обнулен** 

#### ТОГДА

предупреждение «Марка содержит новый алкокод!»

сканируем EAN13

сканируем PDF417

**КОНЕЦ ЕСЛИ** 

сканируем Datamatrix

**КОНЕЦ ЕСЛИ** 

и завершаем сканирование.

## Пошаговая инструкция для оператора ТСД

Инструкция для оператора ТСД. Режим 3. Сканирование PDF417 и DataMatrix на каждой бутылке, EAN13 опционально.

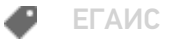

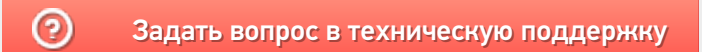

# Режим 4. Сканирование DataMatrix на каждой бутылке, PDF417 на первой бутылке, EAN13 - опционально

Последние изменения: 2024-03-26

## Описание

Данный режим сканирования заключается в последовательном сканировании штрихкода PDF417 на каждой бутылке и штрихкода DataMatrix на каждой бутылке, штрихкод EAN-13 сканируется по выбору: на каждой бутылке, либо на каждой бутылке с новым алкокодом.

## Достоинства

опциональная возможность изменить в настройках режим сканирования

штрихкода EAN-13: либо для каждой бутылки, либо для каждой бутылки с новым алкокодом

- опциональная возможность вводить дату розлива
- интеграция с режимом сканирования слабоалкогольной продукции
- опциональная возможность сверки серийных номеров с выгруженными диапазонами справок А ТТН

## Недостатки

нет информации по каждому штрихкоду PDF417, что не позволяет производить пересчет, инвентаризацию крепкого алкоголя

## Рекомендуемое применение

Поступление алкоголя приемка товара по выгруженной ТТН из учетной системы со сверкой по выгруженным Справкам А ТТН

## Алгоритм работы

В данном режиме сканируются штрихкод Datamatrix на каждой бутылке и штрихкод PDF417 на первой бутылке, штрихкод EAN-13 либо на каждой бутылке, либо на каждой бутылке с новым алкокодом, в зависимости от того, как установлена опция сканирования EAN-13.

**Внешнее описание алгоритма сканирования (действия оператора терминала сбора данных):**

**бутылка №1** - водка «Талка»

сканируем EAN13

сканируем PDF417

сканируем Datamatrix

**бутылка №2** - водка «Гжелка»

сканируем Datamatrix

**бутылка №3** - водка «Столичная»

сканируем Datamatrix

включаем опцию **EAN-13: Новый АлкоКод** (включение опции обнуляет последний отсканированный EAN13)

**бутылка №4** - водка «Столичная»

сканируем EAN13

сканируем PDF417

сканируем Datamatrix

**бутылка №5** - водка «Столичная»

сканируем Datamatrix

**бутылка №6** - водка «Гжелка»

сканируем Datamatrix

завершаем сканирование партии с одинаковым алкокодом

новое сканирование

**бутылка №7** - водка «Гжелка»

сканируем PDF417

предупреждение **«Марка содержит новый алкокод!»**

сканируем EAN13

сканируем PDF417

сканируем Datamatrix

#### **бутылка №8** - водка «Гжелка»

сканируем Datamatrix

………………………

………………………………

………………………

………………………

**бутылка № 20** - водка «Гжелка» - последняя

сканируем Datamatrix

и завершаем сканирование.

**Внутреннее описание алгоритма сканирования (логика работы мобильного приложения):**

**бутылка №1** - водка «Гжелка»

**ЕСЛИ** оператор включил опцию **EAN-13: Новый АлкоКод**

обнуляем последний отсканированный EAN13

**КОНЕЦ ЕСЛИ**

**ЕСЛИ** установлена опция **EAN-13: Всегда**

**ТОГДА**

сканируем EAN13

сканируем PDF417

сканируем Datamatrix

**ИНАЧЕ ЕСЛИ** установлена опция **EAN-13: Новый АлкоКод**

подставляем последний отсканированный EAN13

сканируем PDF417

**ЕСЛИ** отсканированный PDF417 содержит новый алкокод **ИЛИ**

последний отсканированный EAN13 обнулен

**ТОГДА**

предупреждение **«Марка содержит новый алкокод!»**

сканируем EAN13

**ТОГДА**

сканируем PDF417

**КОНЕЦ ЕСЛИ**

сканируем Datamatrix

**КОНЕЦ ЕСЛИ**

**бутылка №2** - водка «Талка»

сканируем Datamatrix

**бутылка №3** - водка «Столичная»

сканируем Datamatrix

завершаем сканирование партии с одинаковым алкокодом

новое сканирование

**бутылка №4** - водка «Столичная»

**ЕСЛИ** оператор включил опцию **EAN-13: Новый АлкоКод**

обнуляем последний отсканированный EAN13

#### **КОНЕЦ ЕСЛИ**

**ЕСЛИ** установлена опция **EAN-13: Всегда**

### **ТОГДА**

сканируем EAN13

сканируем PDF417

сканируем Datamatrix

**ИНАЧЕ ЕСЛИ** установлена опция **EAN-13: Новый АлкоКод**

подставляем последний отсканированный EAN13

```
сканируем Ро\pm 1
```
**ЕСЛИ** отсканированный PDF417 содержит новый алкокод **ИЛИ**

последний отсканированный EAN13 обнулен

## **ТОГДА**

предупреждение **«Марка содержит новый алкокод!»**

сканируем EAN13

сканируем PDF417

## **КОНЕЦ ЕСЛИ**

сканируем Datamatrix

**КОНЕЦ ЕСЛИ**

**бутылка №5** - водка «Столичная»

сканируем Datamatrix

**бутылка №6** - водка «Гжелка»

сканируем Datamatrix

………………………

………………………………

…………………………

………………………

**бутылка №20** - водка «Столичная» - последняя

сканируем Datamatrix

и завершаем сканирование.

## Пошаговая инструкция для оператора ТСД

Инструкция для оператора ТСД. Режим 4. Сканирование DataMatrix на каждой бутылке и PDF417 на первой бутылке, EAN13 - опционально.

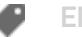

## Не нашли что искали?

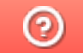

# Режим 5. Сканирование EAN13 на первой бутылке, банке, упаковке (или выбор вручную для кег без штрихкодов) и ввод количества (слабый алкоголь)

Последние изменения: 2024-03-26

## Описание

В данном режиме сканируется товарный штрихкод EAN-13 на первой бутылке, затем вводится количество бутылок в сканируемой партии слабого алкоголя.

## Рекомендуемое применение

Все операции товарного учета для слабого алкоголя.

## Алгоритм работы

**В данном режиме сканируется товарный штрихкод EAN-13 по следующему алгоритму:**

**бутылка/банка/упаковка №1** - пиво «Гессер»

сканируем EAN13

производим подсчет товара

……………………………………

……………………………………

………………………………

………………………

**бутылка/банка/упаковка №100** - пиво «Гессер» - последняя

вводим количество - 100 шт. и завершаем сканирование.

## Пошаговая инструкция для оператора ТСД

Инструкция для оператора ТСД. Режим 5. Сканирование EAN13 на первой бутылке и ввод количества бутылок (слабый алкоголь)

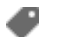

ЕГАИС

## Не нашли что искали?

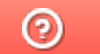

# Инструкция для оператора ТСД. Режим 1. Сканирование PDF417 на каждой бутылке, EAN13 - опционально

Последние изменения: 2024-03-26

## Настройки сканирования

Перед началом сканирования зайдите в меню документа в пункт «Настройки» и установите настройки сканирования документа следующим образом:

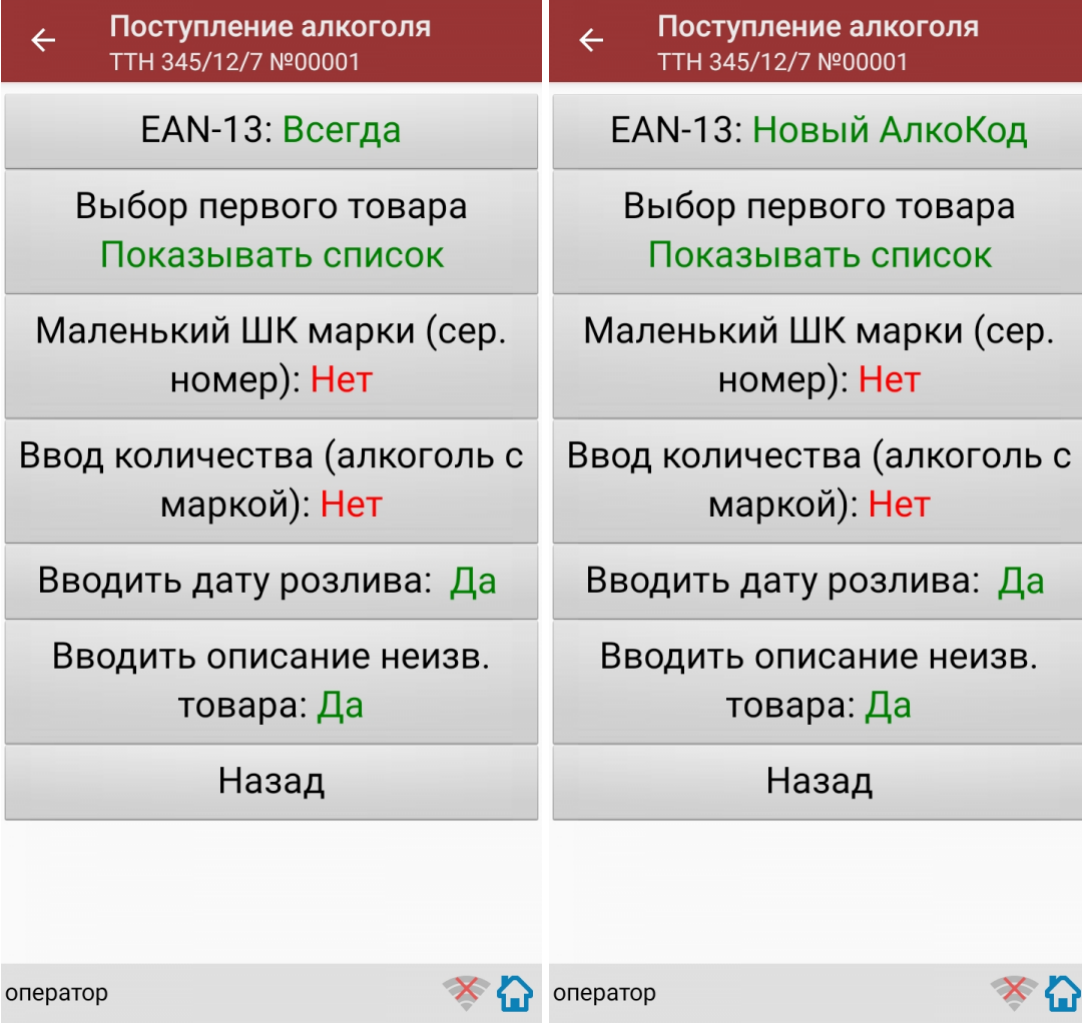

EAN-13: Всегда или EAN-13: Новый АлкоКод.

Маленький ШК марки (сер. номер): Нет.

Ввод количества (алкоголь с маркой): Нет.

Если нужен ввод даты розлива, то установите:

Вводить дату розлива: Да.

Если нужно вводить описание неизвестного товара, то установите:

Вводить описание неизв. товара: Да.
Все настройки по работе с документами подробно описаны в статье «Настройки по работе с документами на ТСД в «Магазине 15».

# Сканирование

Начните сканирование, нажав на кнопку «Скан» в меню документа.

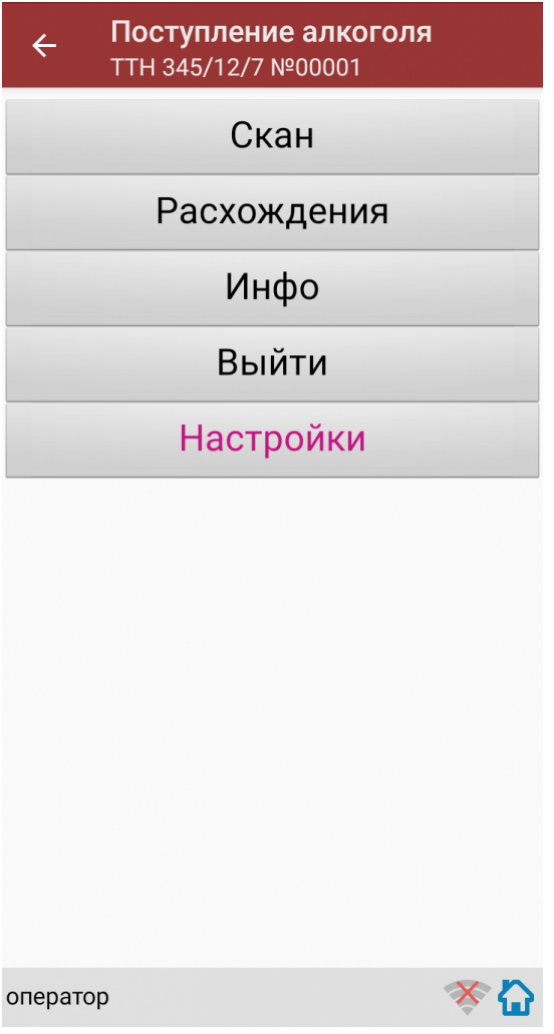

Сканирование Бутылки №1.

Сканируйте товарный штрихкод EAN-13, расположенный на этикетке бутылки.

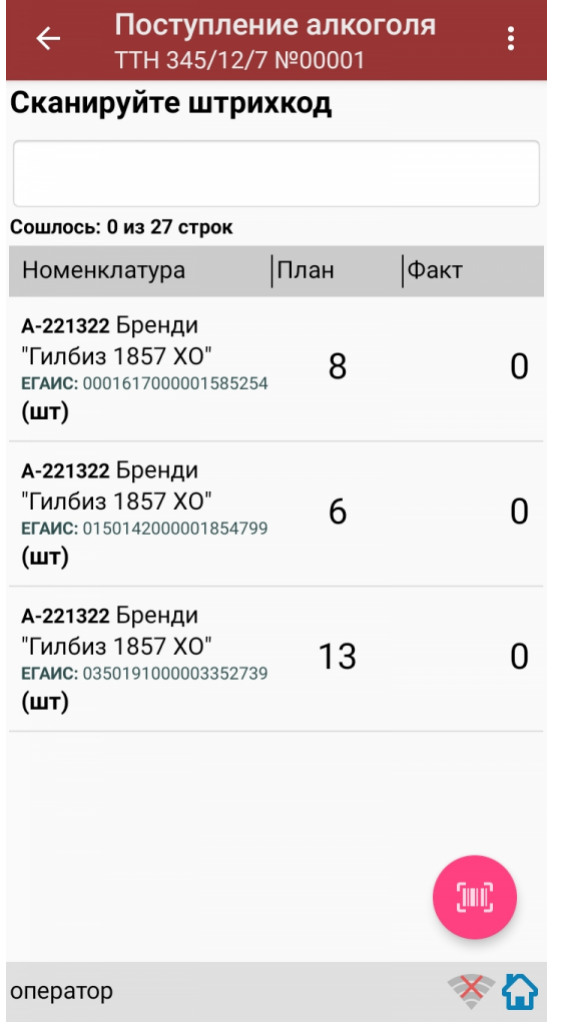

Если просканированный штрихкод EAN-13 не найден в выгруженной на терминал номенклатуре, программа<br>выведет окно предупреждения с несколькими вариантами действий.

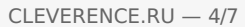

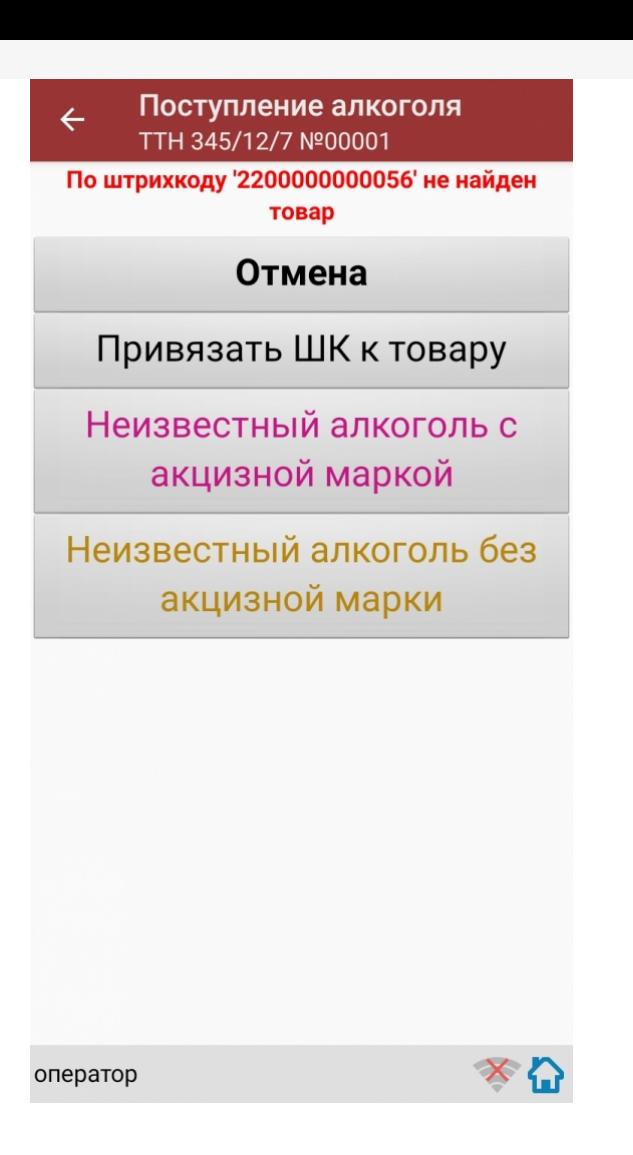

Действия оператора терминала при сканировании неизвестного товарного штрихкода подробно описаны в статьях:

Товар не найден при сканировании в «Магазине 15».

Заведение новых ШК для товаров.

Заведение новых штрихкодов в «Магазине 15».

После успешного сканирования штрихкода EAN-13, если в настройках сканирования установлено:

Вводить дату розлива: Да

программа автоматически откроет окно для ввода даты розлива.

Введите дату розлива и нажмите «Enter».

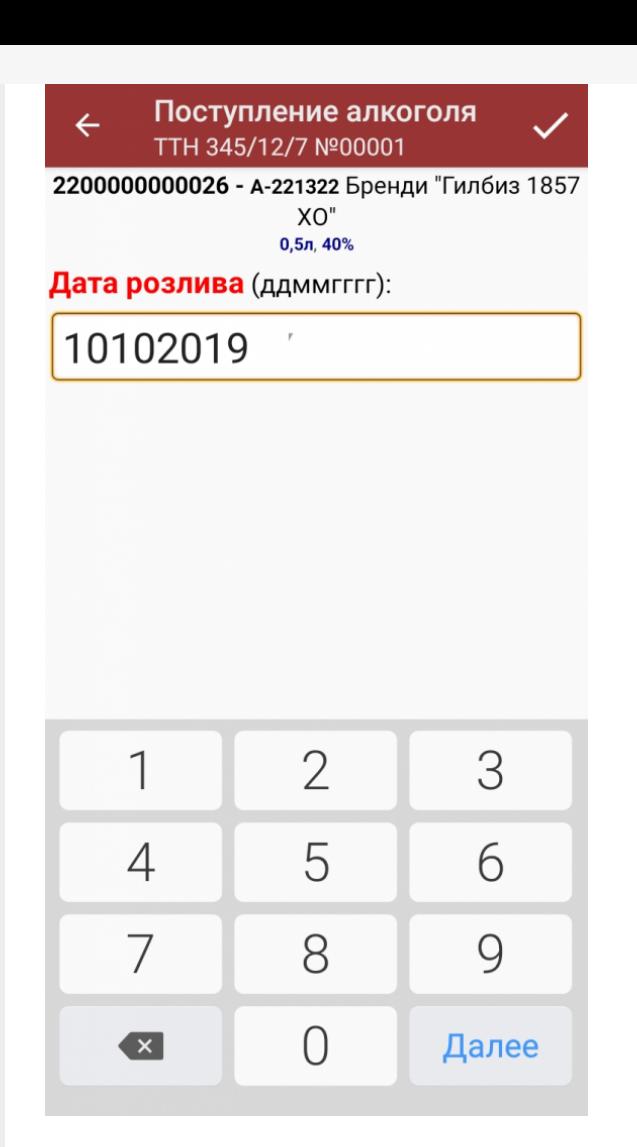

После успешного сканирования штрихкода EAN-13 или ввода даты розлива программа автоматически запросит сканирование штрихкода PDF417.

Сканируйте штрихкод PDF417 (прямоугольный штрихкод большего размера), расположенный на алкогольной акцизной марке.

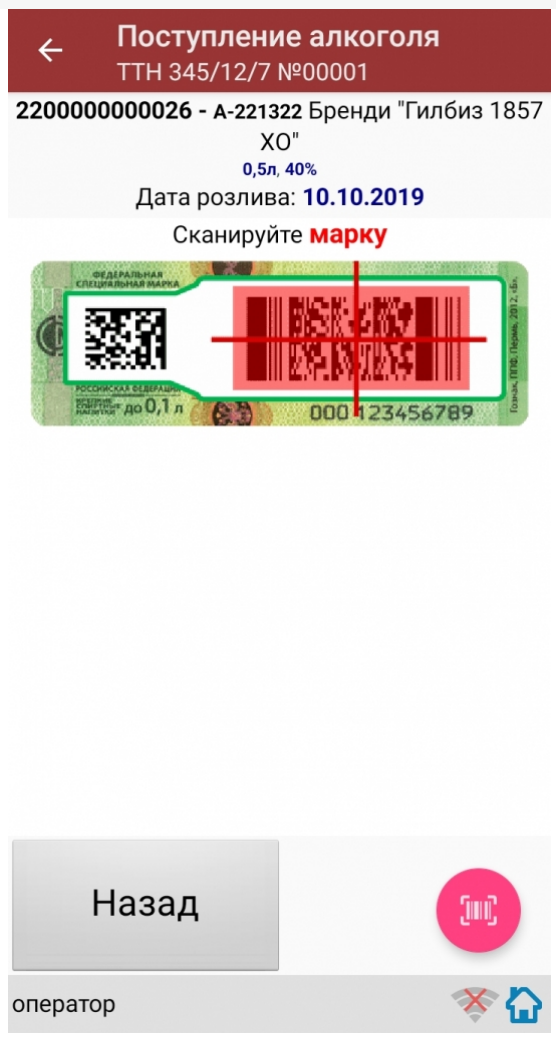

После сканирования штрихкода PDF417, если просканированный штрихкод отсутствует в выгруженной номенклатуре и в настройках сканирования установлено:

Вводить описание неизв. товара: Да.

программа автоматически откроет окно для ввода описания неизвестного алкоголя.

Введите описание для неизвестного алкоголя и нажмите «Enter».

Если в настройках сканирования установлено:

Вводить описание неизв. товара: Нет, то программа автоматически определит отсканированный товар как «неизвестный алкоголь».

После сканирования штрихкода PDF417:

Если в настройках сканирования установлено: EAN-13: Всегда, то программа автоматически вернется в окно сканирования штрихкода EAN-13 для следующей бутылки.

На экране программы будет отображена отсканированная товарная позиция.

Сканирование Бутылки №1 успешно завершено.

Приступайте к сканированию Бутылки №2.

Для сканирования Бутылки №2 выполняйте точно такие же действия, как для сканирования Бутылки №1.

Если в настройках сканирования установлено: EAN-13: Новый АлкоКод, то программа автоматически использует отсканированный ранее для Бутылки №1 штрихкод EAN-13 и сразу откроет окно для сканирования штрихкода РDF417 для следующей бутылки (Бутылки №2).

Для завершения сканирования партии с одинаковым алкокодом нажмите кнопку «(х ном.) Завершить».

Если следующий отсканированный штрихкод PDF417 будет содержать новый код алкогольной продукции (алкокод, АК), то

программа выведет предупреждение «Марка содержит новый алкокод!» и автоматически откроет окно и для сканирования нового штрихкода EAN-13, соответствующего новому алкокоду.

Для дальнейшей работы выполняйте описанные выше действия для всех последующих бутылок, которые необходимо отсканировать в данный документ.

#### Получение итоговых документов

После сканирования всех необходимых товаров оператору терминала требуется загрузить обработанный документ обратно в 1С.

Загрузка документов подробно описана в статьях: «Обмен документами в Магазин 15», «Интеграция Магазин 15 через CSV и Excel».

ЕГАИС, работа на ТСД

#### Не нашли что искали?

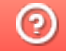

Задать вопрос в техническую поддержку

# Инструкция для оператора ТСД. Режим 2. Сканирование PDF417 на первой бутылке и ввод количества бутылок, EAN13 опционально

Последние изменения: 2024-03-26

# Настройки сканирования

Перед началом сканирования зайдите в меню документа в пункт «Настройки» и установите настройки сканирования документа следующим образом:

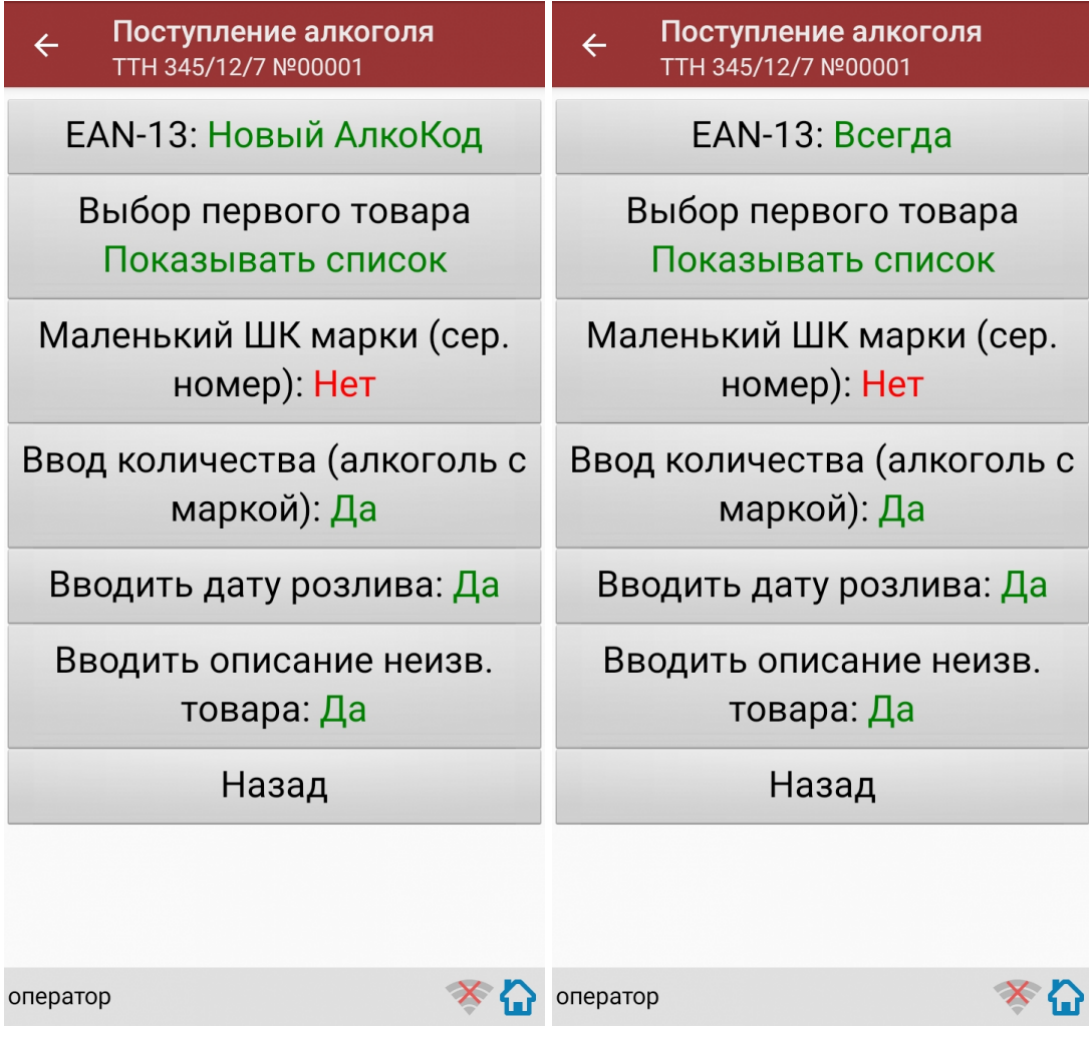

EAN-13: Всегда или EAN-13: Новый АлкоКод.

Маленький ШК марки (сер. номер): Нет.

Ввод количества (алкоголь с маркой): Да.

Если нужен ввод даты розлива, то установите:

Вводить дату розлива: Да.

Если нужно вводить описание неизвестного товара, то установите:

CLEVERENCE.RU — 2/7

Вводить описание неизв. товара: Да.

Все настройки по работе с документами подробно описаны в статье «Настройки по работе с документами на ТСД в «Магазине 15».

### Сканирование

Начните сканирование, нажав на кнопку «Скан» в меню документа.

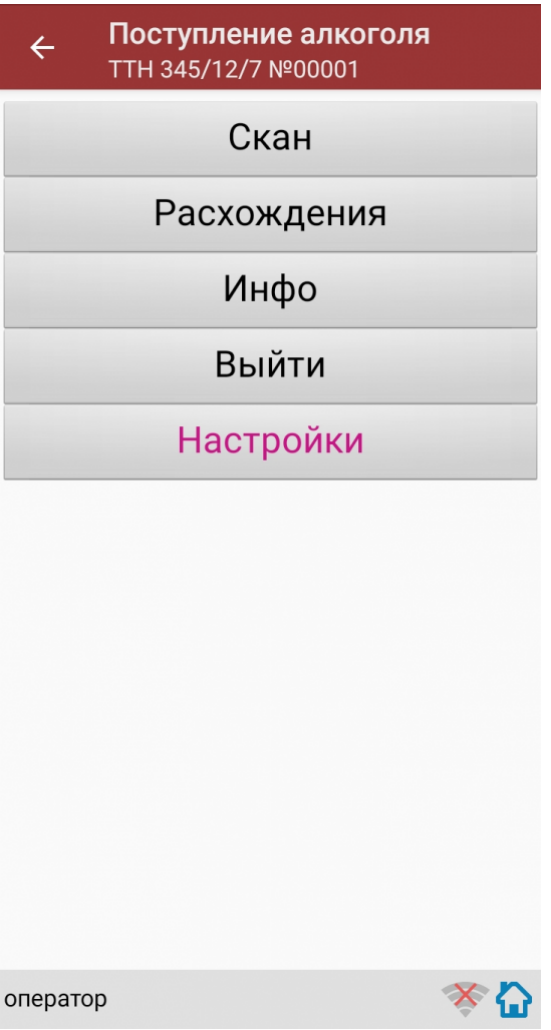

Сканирование Бутылки №1 в партии бутылок №1.

Сканируйте товарный штрихкод EAN-13, расположенный на этикетке бутылки.

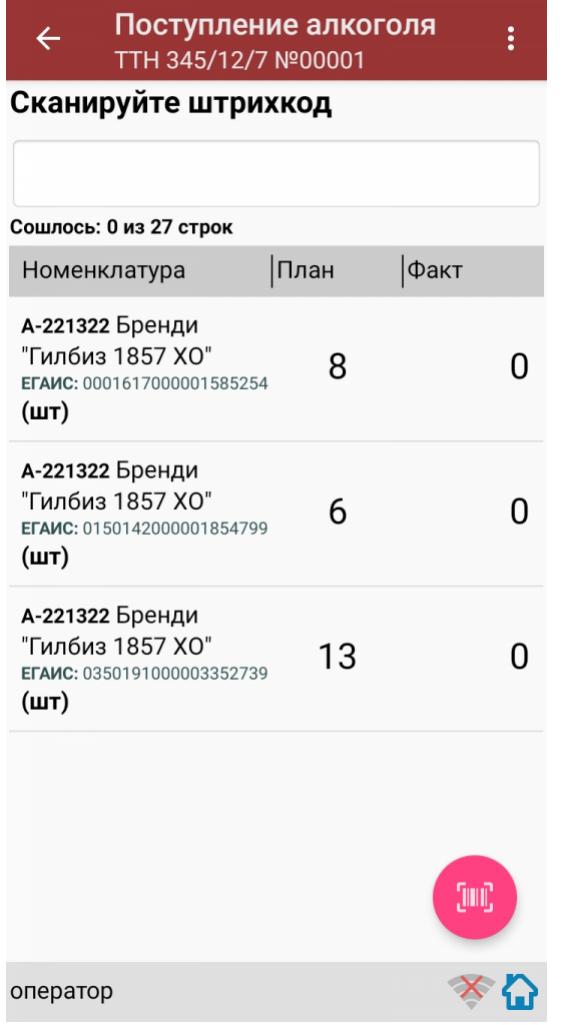

Если просканированный штрихкод EAN-13 не найден в выгруженной на терминал номенклатуре, программа<br>выведет окно предупреждения с несколькими вариантами действий.

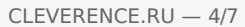

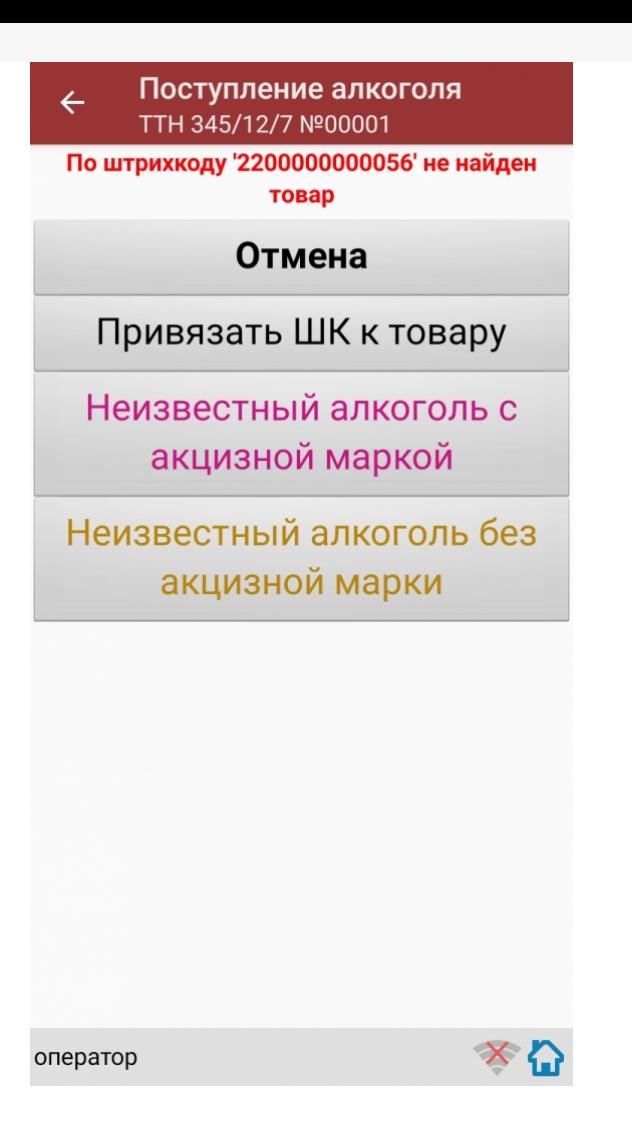

Действия оператора терминала при сканировании неизвестного товарного штрихкода подробно описаны в статьях:

Товар не найден при сканировании в «Магазине 15».

Заведение новых ШК для товаров.

Заведение новых штрихкодов в «Магазине 15».

После успешного сканирования штрихкода EAN-13, если в настройках сканирования установлено:

Вводить дату розлива: Да, то программа автоматически откроет окно для ввода даты розлива.

Введите дату розлива и нажмите «Enter».

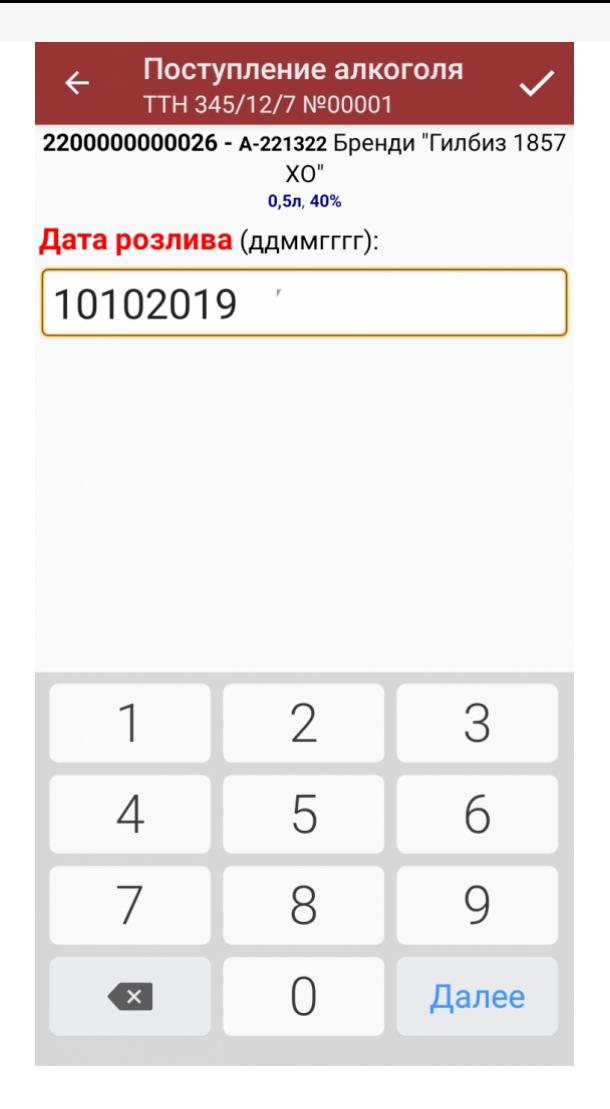

После успешного сканирования штрихкода EAN-13 или ввода даты розлива программа автоматически запросит сканирование штрихкода PDF417.

Сканируйте штрихкод PDF417 (прямоугольный штрихкод большего размера), расположенный на алкогольной акцизной марке.

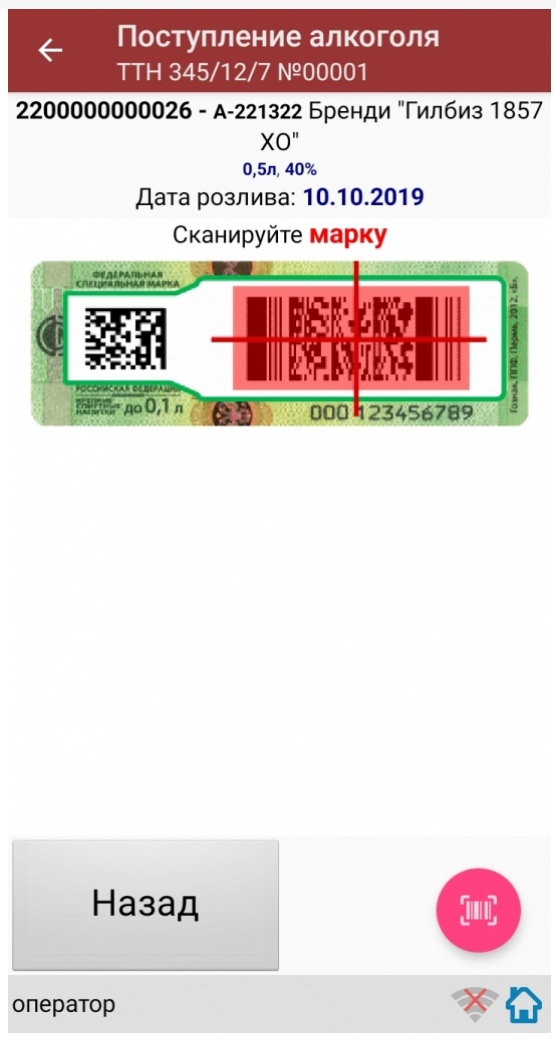

После сканирования штрихкода PDF417, если просканированный штрихкод отсутствует в выгруженной номенклатуре и в настройках сканирования установлено:

Вводить описание неизв. товара: Да, то программа автоматически откроет окно для ввода описания неизвестного алкоголя.

Введите описание для неизвестного алкоголя и нажмите «Enter».

Если в настройках сканирования установлено:

Вводить описание неизв. товара: Нет, то программа автоматически определит отсканированный товар как «неизвестный алкоголь».

После сканирования штрихкода PDF417:

Программа откроет окно для ввода количества бутылок в сканируемой партии. Введите количество бутылок и нажмите «Enter».

Если в настройках сканирования установлено: EAN-13: Всегда, то программа автоматически вернется в окно сканирования штрихкода EAN-13 для следующей партии бутылок.

На экране программы будет отображена отсканированная товарная позиция.

Если в настройках сканирования установлено: EAN-13: Новый АлкоКод, то программа автоматически использует отсканированный ранее для Бутылки №1 штрихкод EAN-13 и вернется в окно для сканирования штрихкода PDF417 для следующей партии бутылок.

Для завершения сканирования партии с одинаковым алкокодом и штрихкодом EAN-13 нажмите кнопку «(х ном.) Завершить».

Если в настройках сканирования установлено: EAN-13: Новый АлкоКод:

Если следующий отсканированный штрихкод PDF417 будет содержать новый код алкогольной продукции (алкокод, АК), то

программа выведет предупреждение «Марка содержит новый алкокод!» и автоматически откроет окно и для сканирования нового штрихкода EAN-13, соответствующего новому алкокоду.

Сканирование партии бутылок №1 успешно завершено.

Приступайте к сканированию партии бутылок №2.

Для сканирования партии бутылок №2 выполняйте точно такие же действия, как для сканирования партии бутылок №1.

Для дальнейшей работы выполняйте описанные выше действия для всех последующих бутылок, которые необходимо отсканировать в данный документ.

#### Получение итоговых документов

После сканирования всех необходимых товаров оператору терминала требуется загрузить обработанный документ обратно в 1С.

Загрузка документов подробно описана в статьях: «Обмен документами в Магазин 15», «Интеграция Магазин 15 через CSV и Excel».

ЕГАИС, работа на ТСД

#### Не нашли что искали?

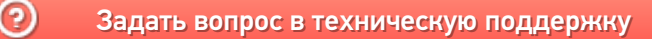

# Инструкция для оператора ТСД. Режим 3. Сканирование PDF417 и DataMatrix на каждой бутылке, EAN13 - опционально

Последние изменения: 2024-03-26

## Настройки сканирования

Перед началом сканирования зайдите в меню документа в пункт «Настройки» и установите настройки сканирования документа следующим образом:

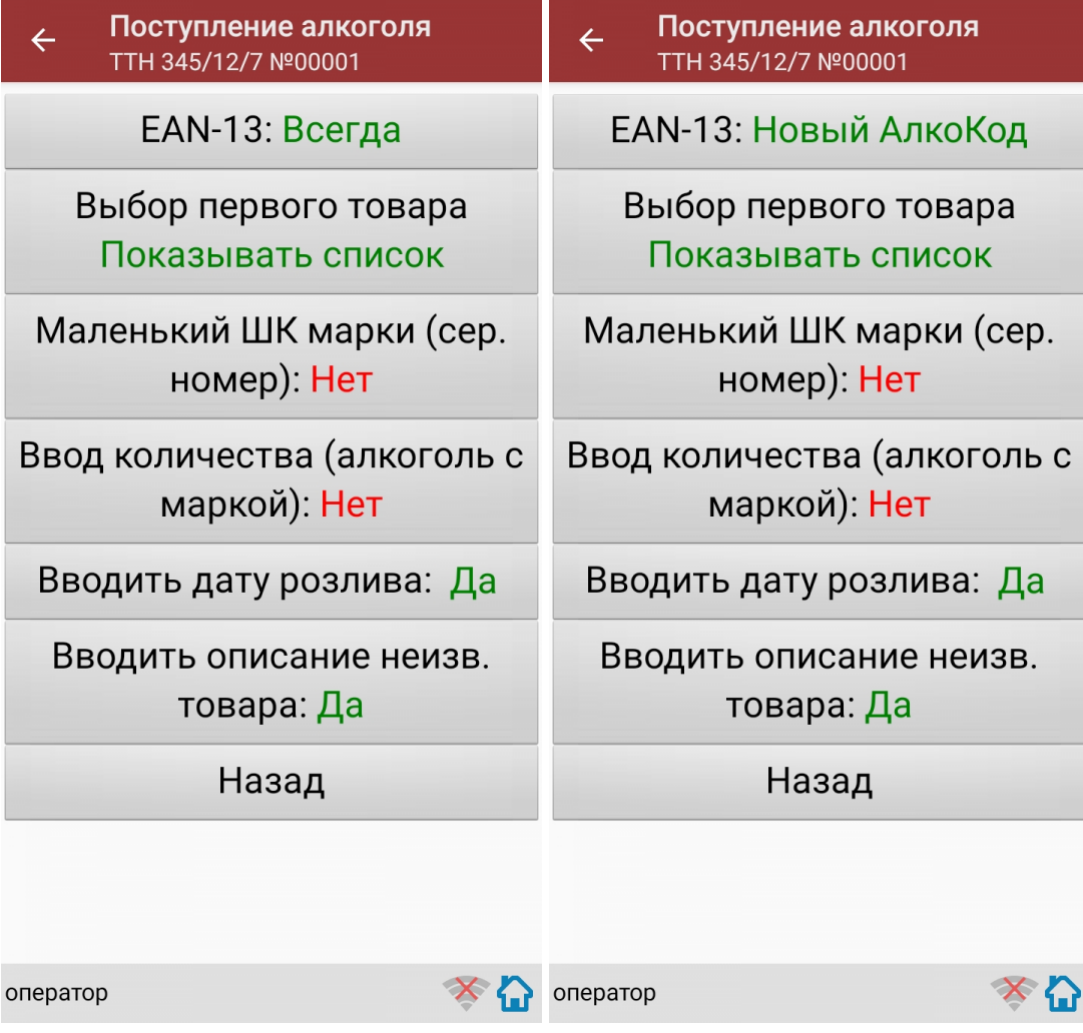

EAN-13: Всегда или EAN-13: Новый АлкоКод.

Маленький ШК марки (сер. номер): Да.

Маленький ШК марки по одному: Да.

Если нужна проверка по выгруженным формам, А ТТН, то установите:

Проверять по выгр. формам А: Да.

Если нужен ввод даты розлива, то установите:

Вводить дату розлива: Да.

Если нужно вводить описание для неизвестного товара, то установите:

Вводить описание неизв. товара: Да.

Все настройки по работе с документами подробно описаны в статье «Настройки по работе с документами на ТСД в «Магазине 15».

# Сканирование

Начните сканирование бутылок, нажав кнопку «Скан» в меню документа.

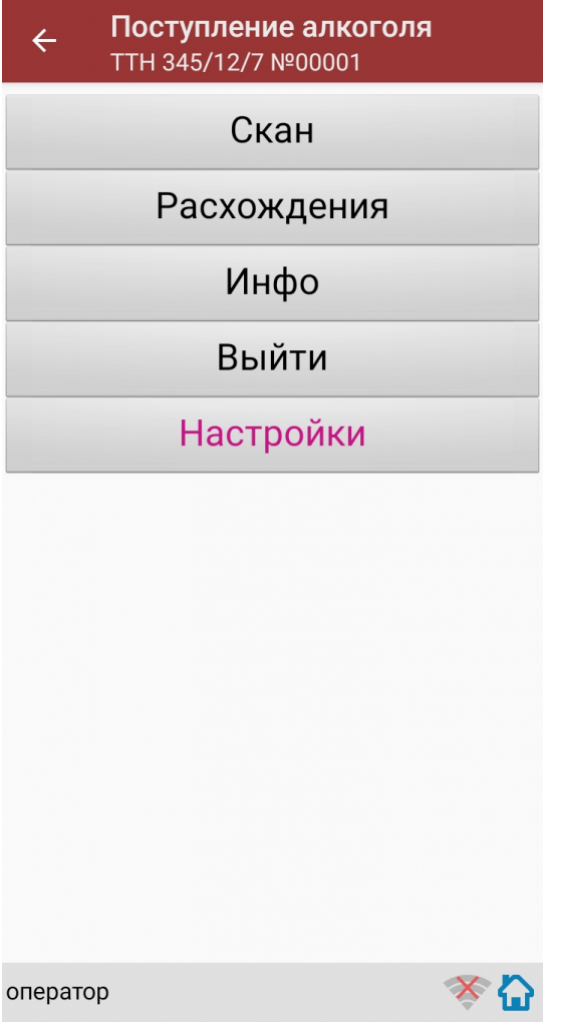

Сканирование Бутылки №1.

Сканируйте товарный штрихкод EAN-13, расположенный на этикетке бутылки.

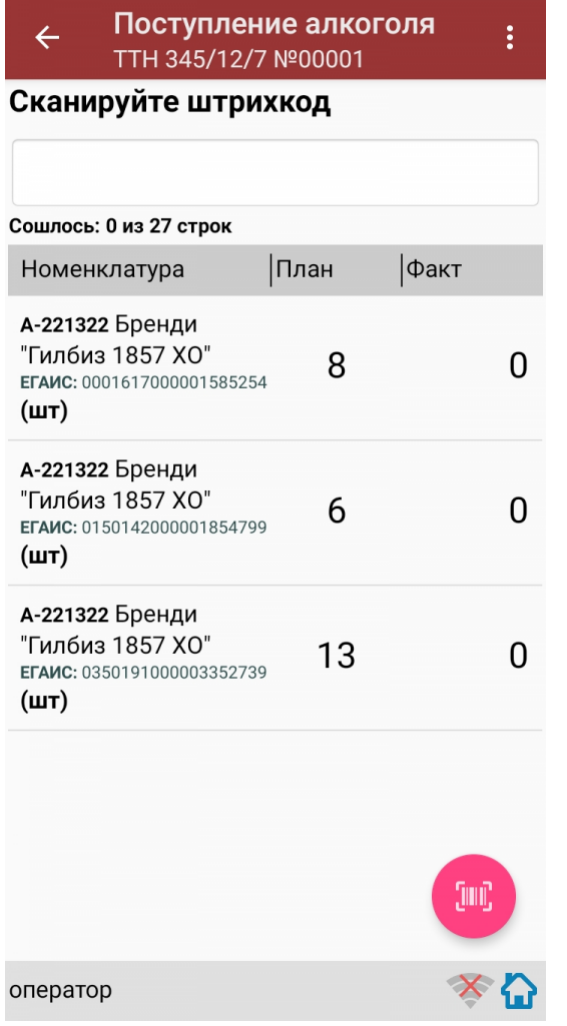

Если просканированный штрихкод EAN-13 не найден в выгруженной на терминал номенклатуре, то программа<br>выведет окно предупреждения с несколькими вариантами действий.

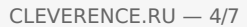

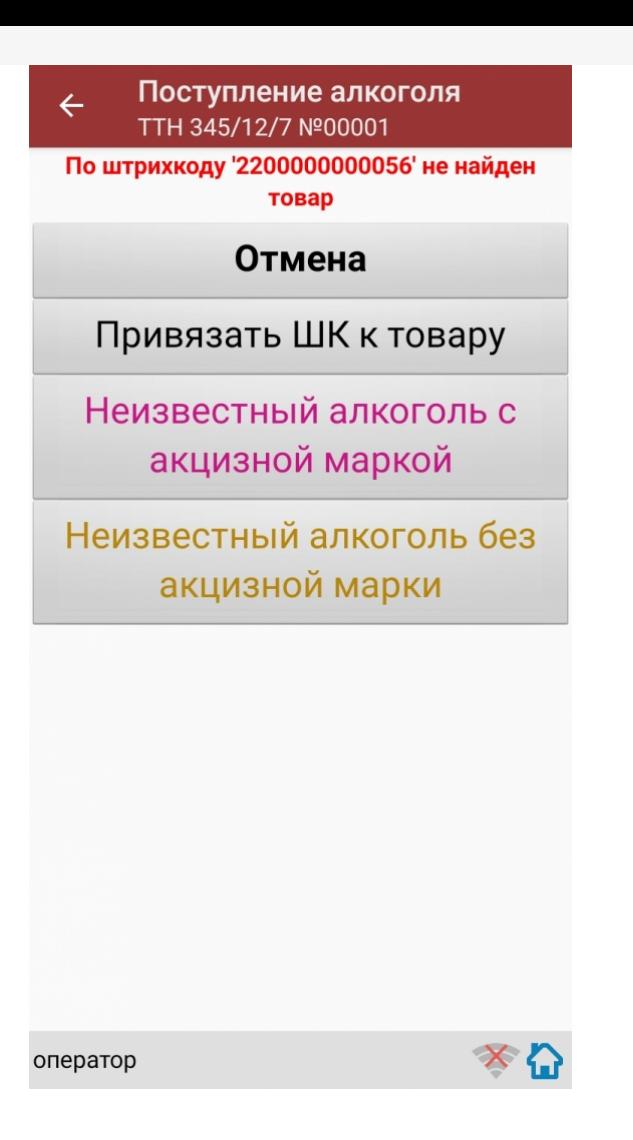

Действия оператора терминала при сканировании неизвестного товарного штрихкода подробно описаны в статьях:

Товар не найден при сканировании в «Магазине 15».

Заведение новых ШК для товаров.

Заведение новых штрихкодов в Магазин 15.

После успешного сканирования штрихкода EAN-13:

Если в настройках сканирования установлено: Вводить дату розлива: Да,

то программа автоматически откроет окно для ввода даты розлива. Введите дату розлива и нажмите «Enter».

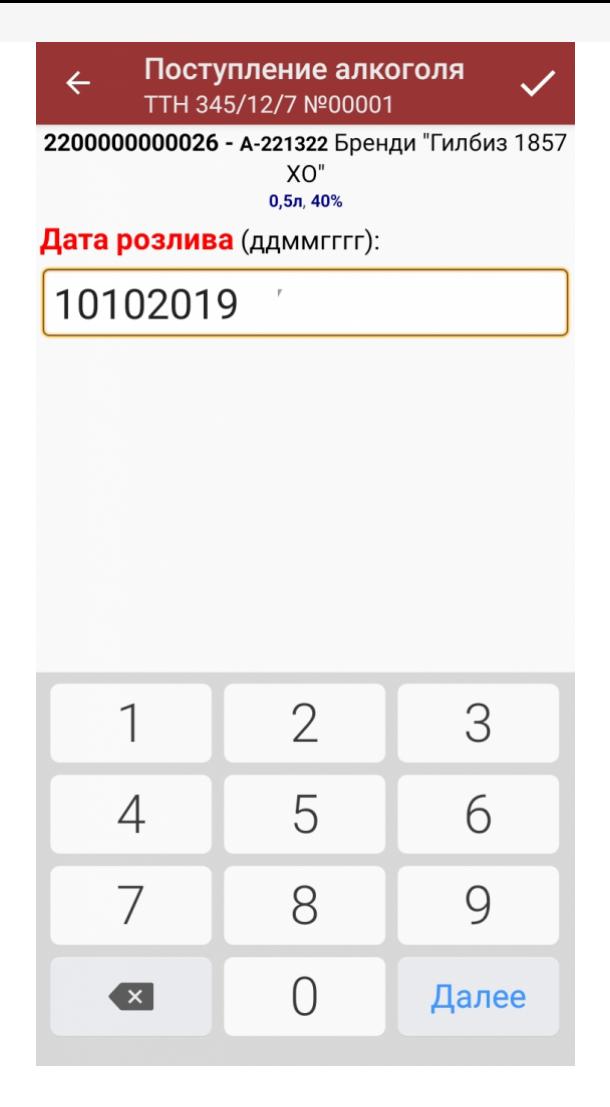

Если в настройках сканирования установлено: Вводить дату розлива: Нет,

то окно для ввода даты розлива открыто не будет.

После успешного сканирования штрихкода EAN-13 программа автоматически запросит сканирование штрихкода PDF417.

Сканируйте штрихкод PDF417 (прямоугольный штрихкод большего размера), расположенный на алкогольной акцизной марке.

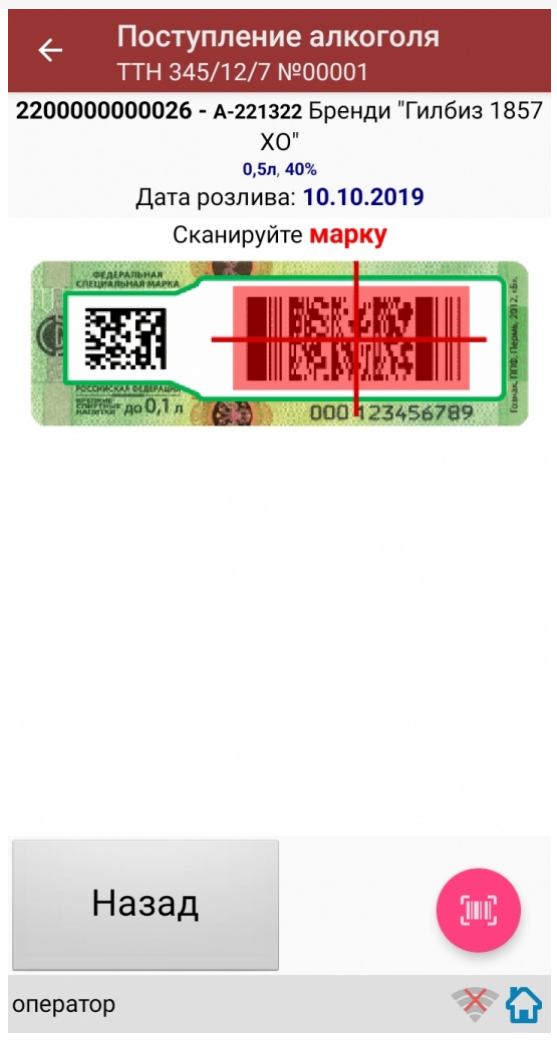

После сканирования штрихкода PDF417, если просканированный штрихкод отсутствует в выгруженной номенклатуре и в настройках сканирования установлено:

Вводить описание неизв. товара: Да, то программа автоматически откроет окно для ввода описания неизвестного алкоголя.

Введите описание для неизвестного алкоголя и нажмите «Enter».

Если в настройках сканирования установлено: Вводить описание неизв. товара: Нет, то программа автоматически определит отсканированный товар как «Неизвестный алкоголь».

После успешного сканирования штрихкода PDF417 программа автоматически запросит сканирование штрихкода DataMatrix (серийник).

Сканируйте штрихкод DataMatrix (квадратный штрихкод меньшего размера), расположенный на алкогольной акцизной марке.

После сканирования штрихкода DataMatrix: Если в настройках сканирования установлено: Проверять по выгр. формам А: Да, то программа автоматически проверит отсканированный штрихкод DataMatrix на его соответствие с формой, А ТТН.

Если данные отсканированного штрихкода DataMatrix не соответствуют форме, А ТТН, то программа откроет окно предупреждения «Марки ХХХХХХХХХХХ нет в выгруженных формах А!».

Для продолжения работы нажмите кнопку «ОК».

После сканирования штрихкода DataMatrix:

Если в настройках сканирования установлено: EAN-13: Всегда, то программа автоматически вернется в окно сканирования штрихкода EAN-13 для следующей бутылки.

На экране программы будет отображена отсканированная товарная позиция.

Если в настройках сканирования установлено: EAN-13: Новый АлкоКод, то программа автоматически использует отсканированный ранее для Бутылки №1 штрихкод EAN-13 и вернется в окно для сканирования штрихкода PDF417 для следующей бутылки (Бутылки №2).

Для завершения сканирования партии с одинаковым алкокодом нажмите кнопку «(х ном.) Завершить».

Если следующий отсканированный штрихкод PDF417 будет содержать новый код алкогольной продукции (алкокод, АК), то

программа выведет предупреждение «Марка содержит новый алкокод!» и автоматически откроет окно для сканирования нового штрихкода EAN-13, соответствующего новому алкокоду.

Сканирование Бутылки №1 успешно завершено.

Приступайте к сканированию Бутылки №2.

Для сканирования Бутылки №2 выполняйте точно такие же действия, как для сканирования Бутылки №1.

Для дальнейшей работы выполняйте описанные выше действия для всех последующих бутылок, которые необходимо отсканировать в данный документ.

#### Получение итоговых документов

После сканирования всех необходимых товаров оператору терминала требуется загрузить обработанный документ обратно в 1С.

Загрузка документов подробно описана в статьях: «Обмен документами в Магазин 15», «Интеграция Магазин 15 через CSV и Excel».

ЕГАИС, работа на ТСД

Не нашли что искали?

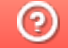

Задать вопрос в техническую поддержку

# Инструкция для оператора ТСД. Режим 4. Сканирование DataMatrix на каждой бутылке и PDF417 на первой бутылке, EAN13 - опционально

Последние изменения: 2024-03-26

# Настройки сканирования

Перед началом сканирования зайдите в меню документа в пункт «Настройки» и установите настройки сканирования документа следующим образом:

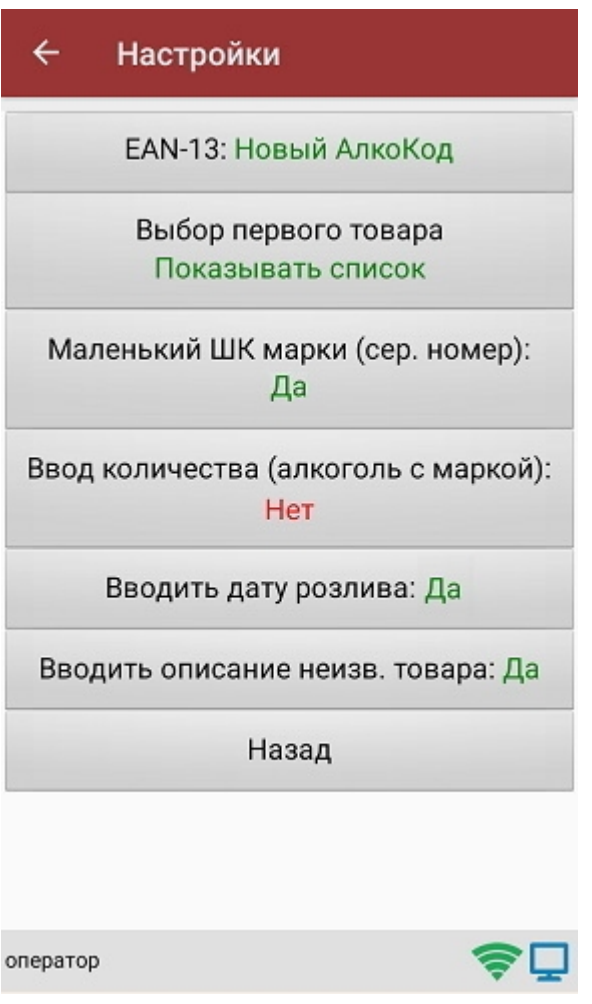

EAN-13: Всегда или EAN-13: Новый АлкоКод.

Маленький ШК марки (сер. номер): Да.

Маленький ШК марки по одному: Нет.

Если нужна проверка по выгруженным формам, А ТТН, то установите:

Проверять по выгр. формам А: Да.

Если нужен ввод даты розлива, то установите:

Вводить дату розлива: Да.

Если нужно вводить описание для неизвестного товара, то установите:

Вводить описание неизв. товара: Да.

Все настройки по работе с документами подробно описаны в статье «Настройки по работе с документами на ТСД в «Магазине 15».

## Сканирование

Начните сканирование штрихкодов бутылок, нажав кнопку «Скан» в меню документа.

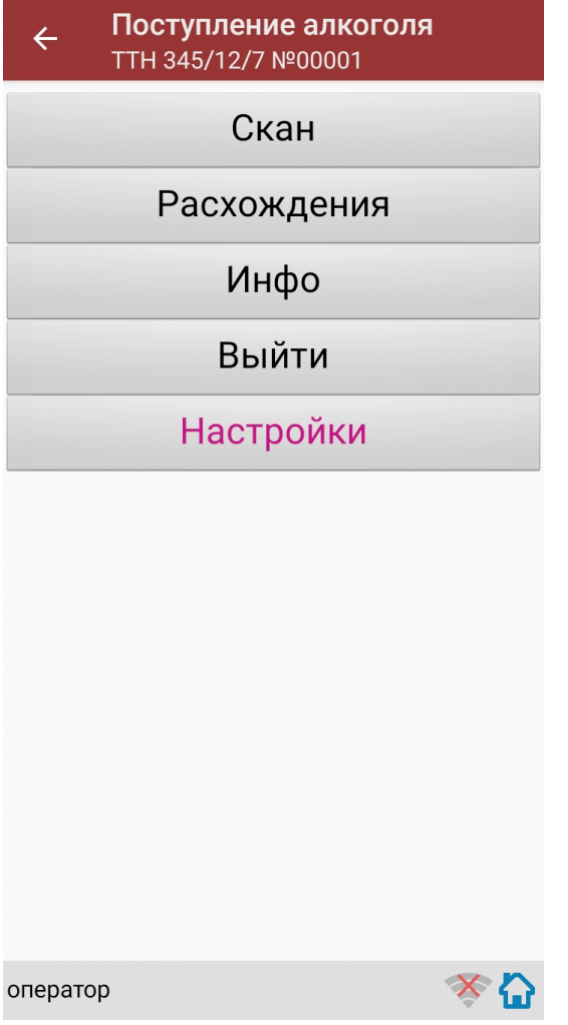

Сканирование Бутылки №1.

Сканируйте товарный штрихкод EAN-13, расположенный на этикетке бутылки.

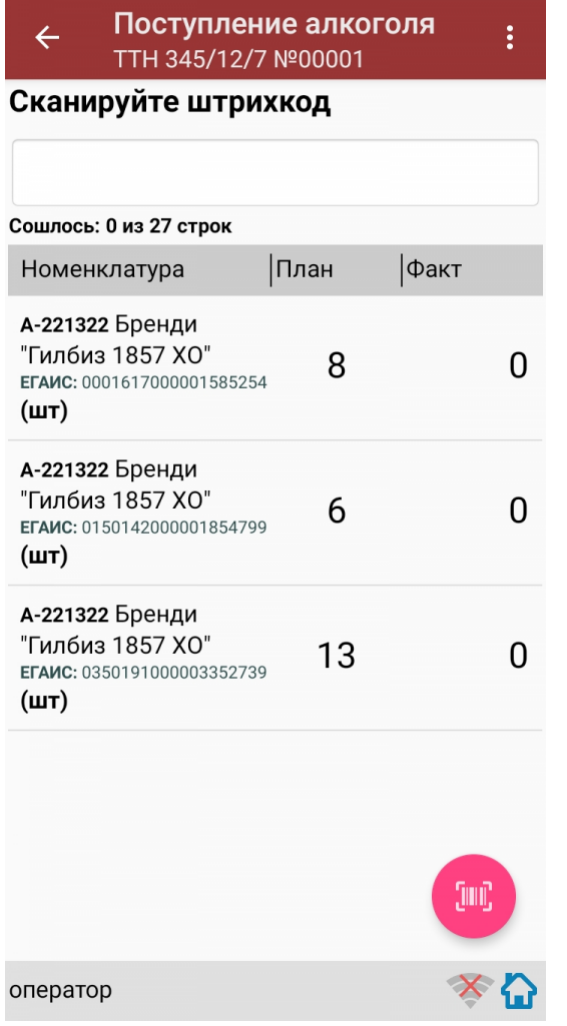

Если просканированный штрихкод EAN-13 не найден в выгруженной на терминал номенклатуре, то программа<br>выведет окно предупреждения с несколькими вариантами действий.

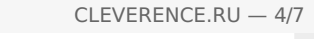

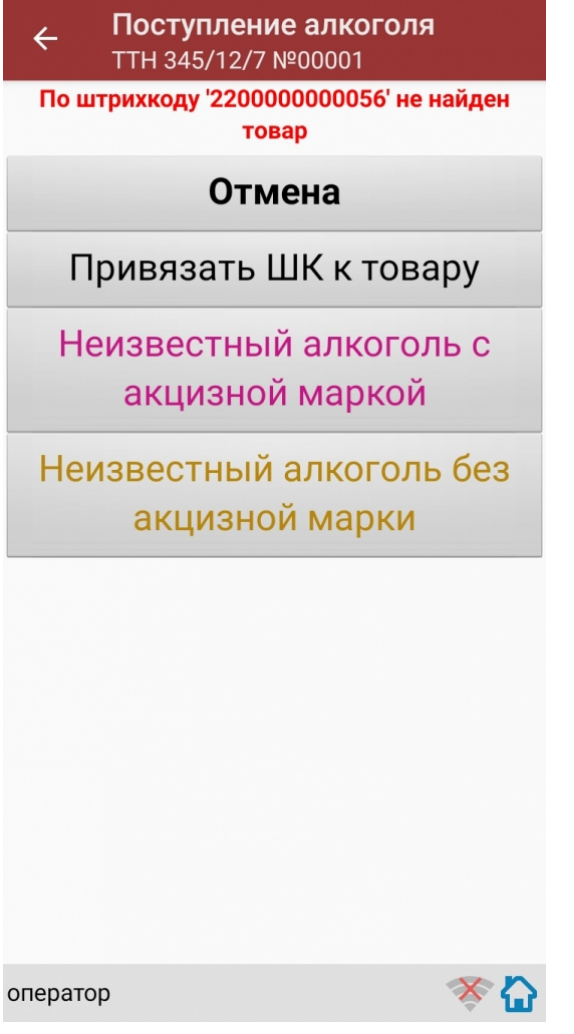

Действия оператора терминала при сканировании неизвестного товарного штрихкода подробно описаны в статьях:

Товар не найден при сканировании в «Магазине 15».

Заведение новых ШК для товаров.

Заведение новых штрихкодов в Магазин 15.

После успешного сканирования штрихкода EAN-13:

Если в настройках сканирования установлено: Вводить дату розлива: Да, то программа автоматически откроет окно для ввода даты розлива. Введите дату розлива и нажмите «Enter».

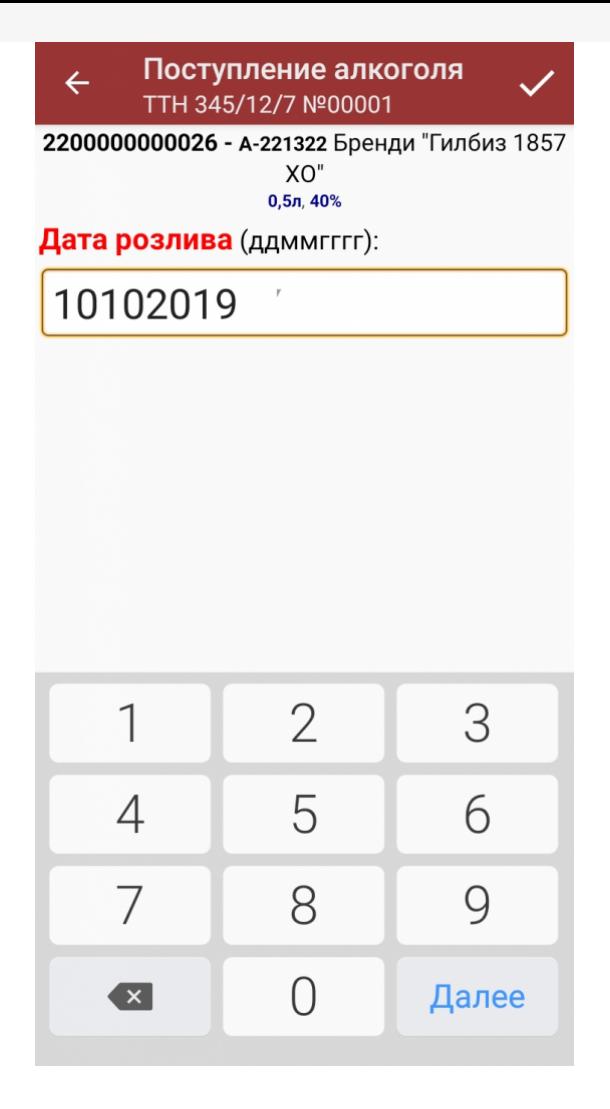

Если в настройках сканирования установлено: Вводить дату розлива: Нет, то окно для ввода даты розлива открыто не будет.

После успешного сканирования штрихкода EAN-13 или ввода даты розлива программа автоматически запросит сканирование штрихкода PDF417.

Сканируйте штрихкод PDF417 (прямоугольный штрихкод большего размера), расположенный на алкогольной акцизной марке.

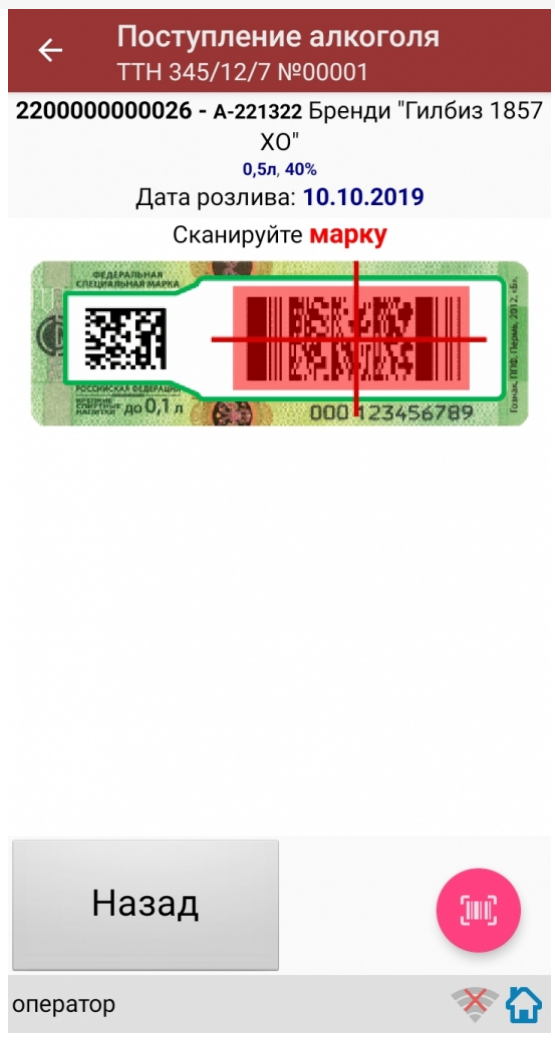

После сканирования штрихкода PDF417:

Если просканированный штрихкод отсутствует в выгруженной номенклатуре и в настройках сканирования установлено:

Вводить описание неизв. товара: Да, то программа автоматически откроет окно для ввода описания неизвестного алкоголя.

Введите описание для неизвестного алкоголя и нажмите «Enter».

Если в настройках сканирования установлено: Вводить описание неизв. товара: Нет, то программа автоматически определит отсканированный товар как «Неизвестный алкоголь».

После успешного сканирования штрихкода PDF417 программа автоматически откроет окно для сканирования штрихкодов DataMatrix (серийников).

Сканируйте штрихкоды DataMatrix (квадратный штрихкод меньшего размера), расположенные на алкогольных акцизных марках, для всех бутылок в сканируемой партии.

Для завершения сканирования партии бутылок нажмите кнопку «(х ном.) Завершить».

Для отмены сканирования штрихкодов DataMatrix нажмите кнопку «Отмена».

После сканирования штрихкода DataMatrix: если в настройках сканирования установлено: Проверять по выгр. формам А: Да, то программа автоматически проверит отсканированный штрихкод DataMatrix на его

соответствие с формой, А ТТН.

Если данные отсканированного штрихкода DataMatrix не соответствуют форме, А ТТН, то программа откроет окно предупреждения: «Марки ХХХХХХХХХХХ нет в выгруженных формах А!».

Для продолжения работы нажмите кнопку «ОК».

После сканирования штрихкода DataMatrix:

Если в настройках сканирования установлено: EAN-13: Всегда, то программа автоматически вернется в окно сканирования штрихкода EAN-13 для следующей бутылки.

На экране программы будет отображена отсканированная товарная позиция.

Если в настройках сканирования установлено: EAN-13: Новый АлкоКод, то программа автоматически использует отсканированный ранее для Бутылки №1 штрихкод EAN-13 и вернется в окно для сканирования штрихкода PDF417 для следующей бутылки (Бутылки №2).

Для завершения сканирования партии с одинаковым алкокодом нажмите кнопку «(х ном.) Завершить».

Если следующий отсканированный штрихкод PDF417 будет содержать новый код алкогольной продукции (алкокод, АК), то программа выведет предупреждение: «Марка содержит новый алкокод!» и автоматически откроет окно для сканирования нового штрихкода EAN-13, соответствующего новому алкокоду.

Сканирование партии бутылок успешно завершено.

Для дальнейшей работы выполняйте описанные выше действия для всех последующих бутылок, которые необходимо отсканировать в данный документ.

#### Получение итоговых документов

После сканирования всех необходимых товаров оператору терминала требуется загрузить обработанный документ обратно в 1С.

Загрузка документов подробно описана в статьях: «Обмен документами в Магазин 15», «Интеграция Магазин 15 через CSV и Excel».

ЕГАИС, работа на ТСД

#### Не нашли что искали?

Задать вопрос в техническую поддержку

# Инструкция для оператора ТСД. Режим 5. Сканирование EAN13 на первой бутылке, банке, упаковке (или выбор вручную для кег без штрихкодов) и ввод количества (слабый алкоголь)

Последние изменения: 2024-03-26

### Настройки сканирования

Перед началом сканирования зайдите в меню документа в пункт «Настройки» и установите настройки сканирования документа следующим образом:

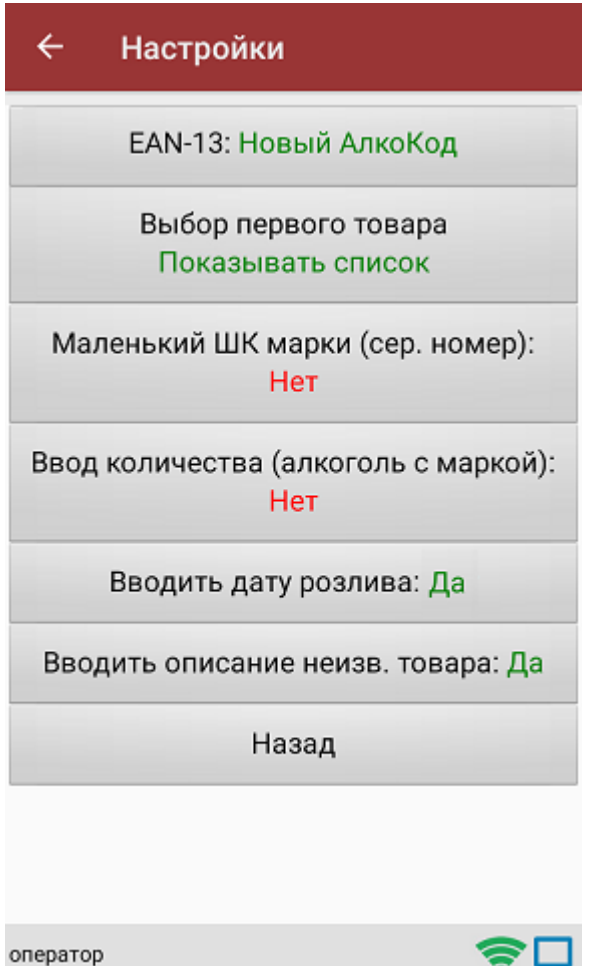

EAN-13: Всегда или EAN-13: Новый АлкоКод.

Если нужен ввод даты розлива, то установите:

Вводить дату розлива: Да.

Если нужно вводить описание неизвестного товара, то установите:

Вводить описание неизв. товара: Да.

Все настройки по работе с документами подробно описаны в статье «Настройки по работе с документами на ТСД в «Магазине 15».

# Сканирование

Начните сканирование, нажав на кнопку «Скан» в меню документа.

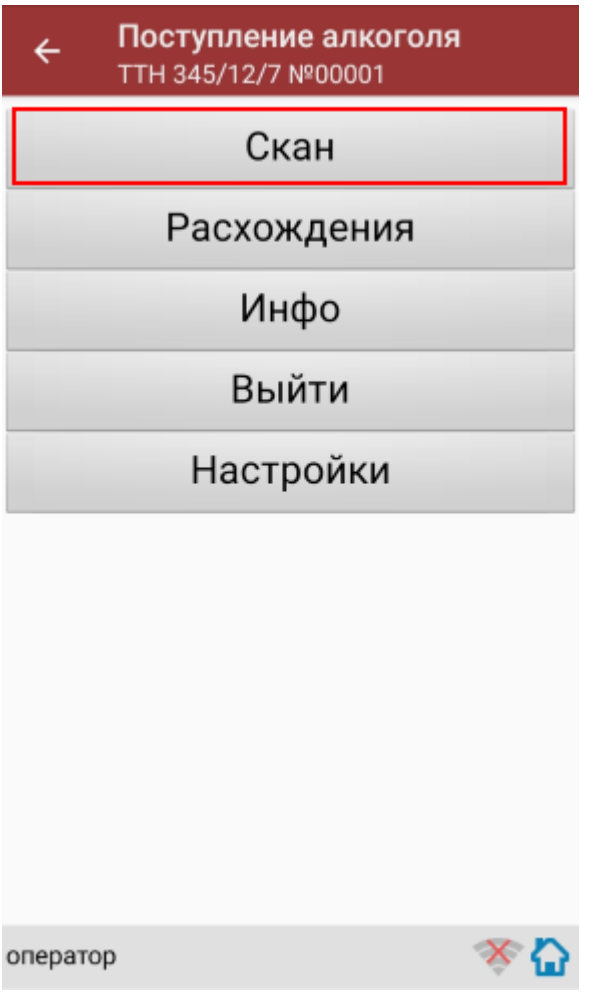

Сканирование партии бутылок №1.

Сканируйте товарный штрихкод EAN-13, расположенный на этикетке бутылки.

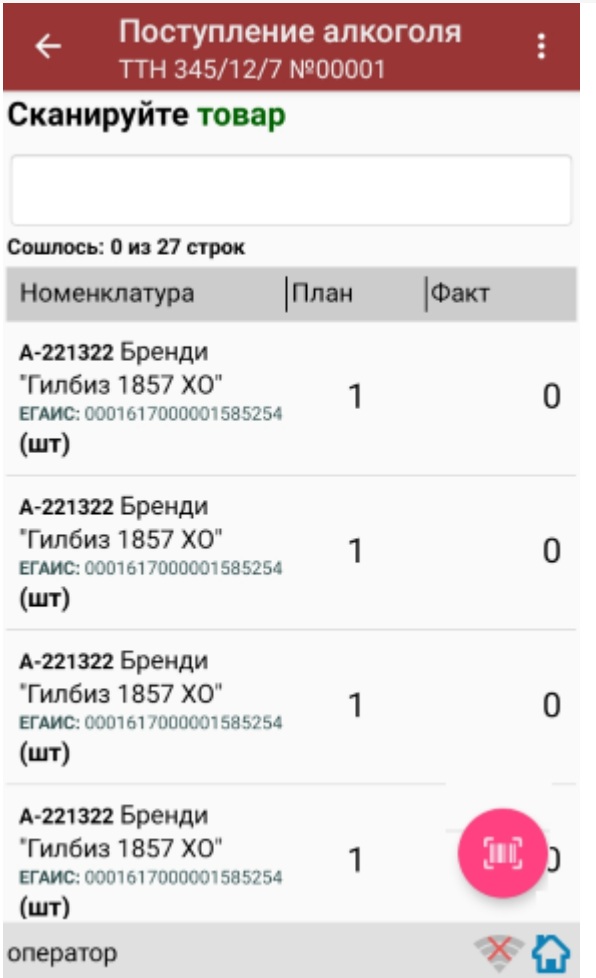

Если просканированный штрихкод EAN-13 не найден в выгруженной на терминал номенклатуре, программа выведет окно предупреждения с несколькими вариантами действий.

Действия оператора терминала при сканировании неизвестного товарного штрихкода подробно описаны в статьях:

Товар не найден при сканировании в «Магазине 15».

Заведение новых ШК для товаров.

Заведение новых штрихкодов в Магазин 15.

После успешного сканирования штрихкода EAN-13:

Если в настройках сканирования установлено:

Вводить дату розлива: Да, то программа автоматически откроет окно для ввода даты розлива.

Введите дату розлива и нажмите «Enter».

После успешного сканирования штрихкода EAN-13:

Программа откроет окно для ввода количества бутылок в сканируемой партии. Введите количество бутылок и нажмите «Enter».

После ввода количества программа автоматически вернется в окно сканирования штрихкода EAN-13 для следующей партии бутылок.

На экране программы будет отображена отсканированная товарная позиция.

Сканирование партии бутылок №1 успешно завершено.

Приступайте к сканированию партии бутылок №2.

Для сканирования партии бутылок №2 выполняйте точно такие же действия, как для сканирования партии бутылок №1.

Для дальнейшей работы выполняйте описанные выше действия для всех последующих бутылок, которые необходимо отсканировать в данный документ.

#### Получение итоговых документов

После сканирования всех необходимых товаров оператору терминала требуется загрузить обработанный документ обратно в 1С.

Загрузка документов подробно описана в статьях: «Обмен документами в Магазин 15», «Интеграция Магазин 15 через CSV и Excel».

ЕГАИС, работа на ТСД

#### Не нашли что искали?

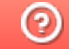

Задать вопрос в техническую поддержку

# Бизнес-процессы для помарочной и партионной приемки алкоголя

Последние изменения: 2024-03-26

В связи с введением марок нового формата с 01.01.2019 в «Mobile SMARTS: Магазин 15», начиная с версии 1.1.2.120, были добавлены новые бизнес-процессы для помарочной и партионной приемки бутылок в следующие конфигурации 1С:

- Розница 2.2, начиная с версии 2.2.8.24.
- Управление небольшой (нашей) фирмой 1.6, начиная с версии 1.6.15.53.
- Управление торговлей 11.4, начиная с версии 11.4.5.129.
- Управление предприятием 2.4, начиная с версии 2.4.5.129.
- Комплексная автоматизация 2.4, начиная с версии 2.4.5.129.

Эти бизнес-процессы помогут провести операции с остатками старой партионной продукции, и начать работу с новым алкоголем, учтенным помарочно. Бизнес-процесс выбирается в зависимости от вида принимаемой продукции.

Партионная продукция – это алкогольная продукция, помарочный учет которой не производился при производстве или импорте. Или же та помарочная продукция, у которой указание марок при отгрузке, списании или перемещении не было произведено. Это возможно, если продукция была произведена или импортирована до 1 июля 2018 г.

Помарочной же является алкогольная продукция, производство или импорт которой были учтены помарочно, или по которой была выполнена привязка марок, то есть учет ведется в разрезе каждой бутылки, а не по партиям.

### Бизнес-процесс «Смешанная приемка алкоголя (ТТН)»

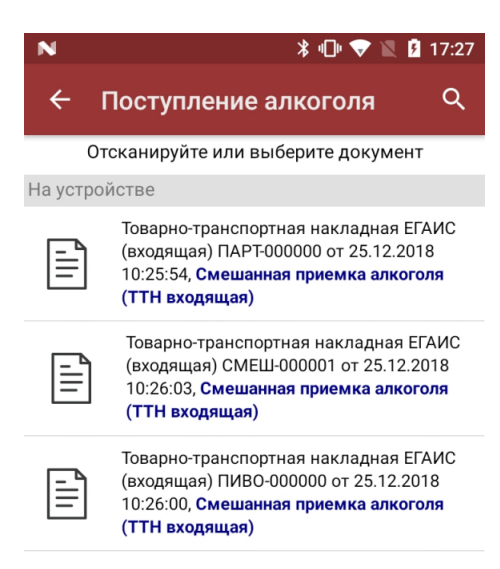

- приемка партионной продукции;
- приемка партионной и помарочной продукции (вместе в одной ТТН);
- приемка пива.

### Приемка партионной продукции

Сканируются любые марки из одной партии.

Как партионная применяется только та алкогольная продукция, которая была произведена или импортирована до 1 июля 2018 г (старая марка).

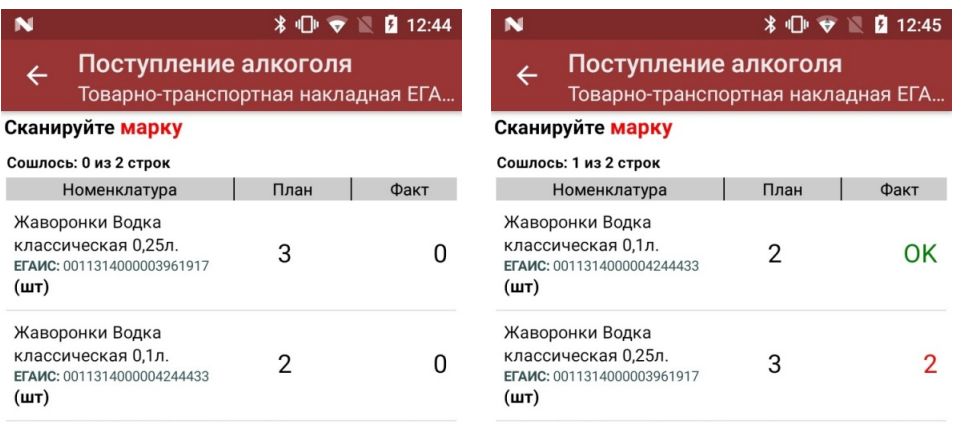

оператор

оператор  $\mathbf{\Omega} \subseteq \mathbf{R}$ 

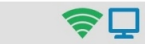

С помощью повторного сканирования марки можно удалить из списка уже отсканированную позицию.

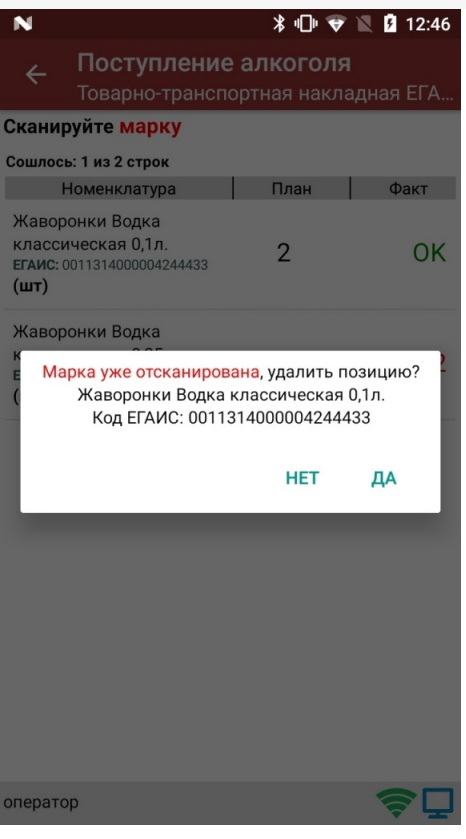

В результате приемки в 1С отправляется документ, который содержит список наименований алкоголя с указанным фактическим количеством.

## Приемка партионной и помарочной продукции

Сканируются и любые марки из одной партии, и те бутылки, которые были учтены помарочно.

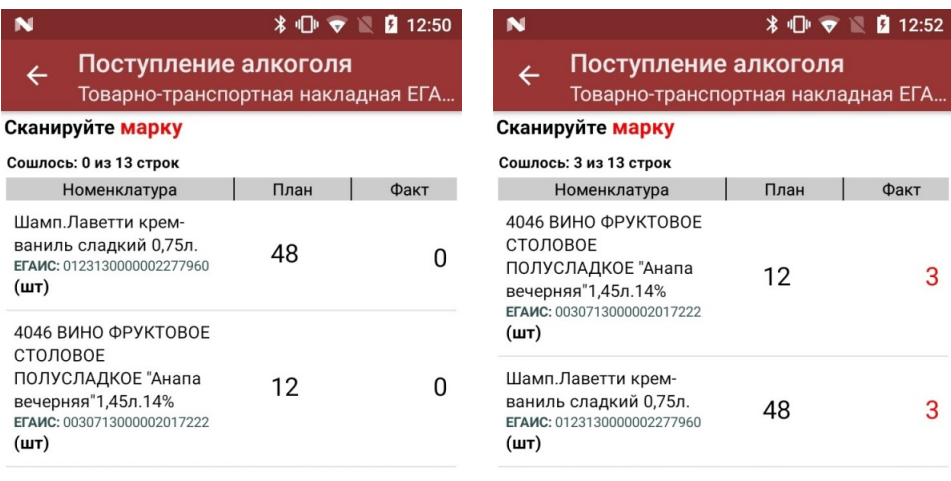

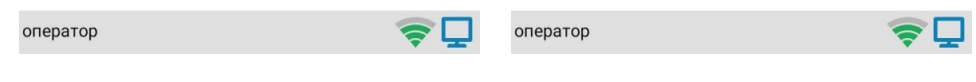

В результате приемки в 1С отправляется документ, который содержит список марок каждой бутылки для помарочного алкоголя, и список наименований алкоголя с указанным количеством для партионного.

#### Приемка пива

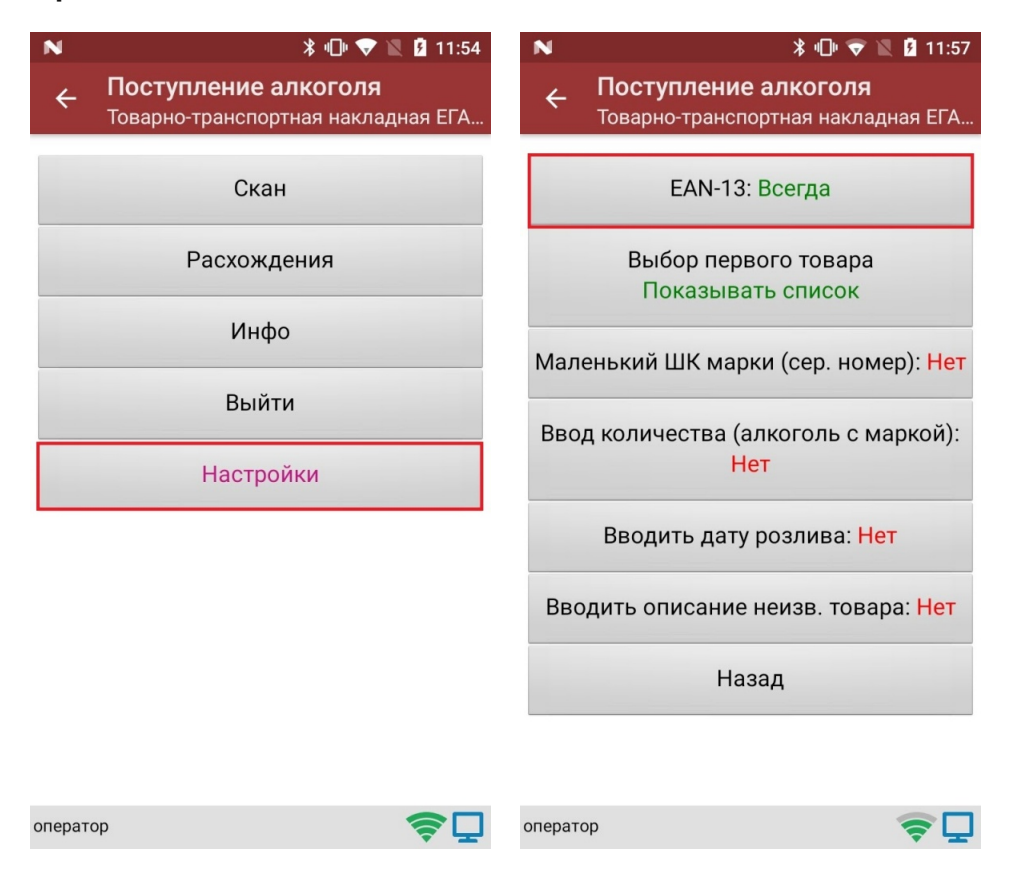

Так как пиво является немаркируемой продукцией, приемка пива происходит путем сканирования ШК EAN-13, поэтому в настройках документа необходимо включить использование EAN-13.

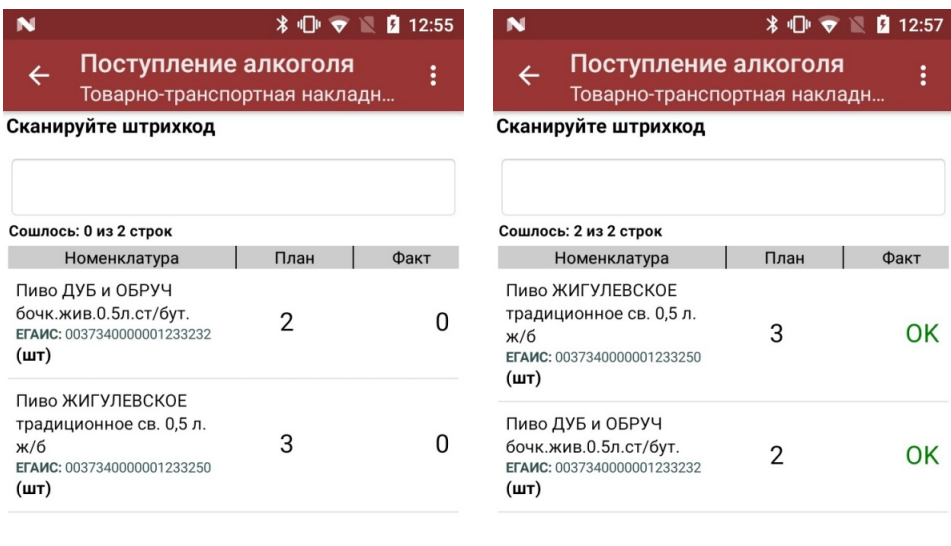

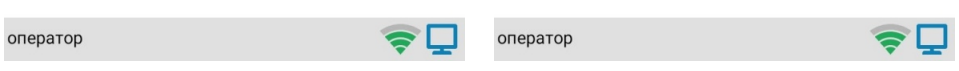

В результате приемки в 1С отправляется документ, который содержит список наименований пива с указанным фактическим количеством.

## Бизнес-процесс «Помарочная приемка алкоголя (ТТН)»

*\* 17:27

Поступление алкоголя Отсканируйте или выберите документ

#### На устройстве

 $\leftarrow$ 

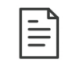

Товарно-транспортная накладная ЕГАИС (входящая) МАРК-000000 от 25.12.2018 10:25:57, Помарочная приемка алкоголя (ТТН входящая)

 $\alpha$ 

Применяется только для работы с помарочной продукцией, которая была произведена или импортирована после 1 июля 2018 г (новая марка).

Сканировать можно только те марки, который указаны в ТТН.

В результате приемки, проведенной на ТСД, в 1С формируется документ, который содержит список из марок каждой бутылки (пример таблицы из конфигурации «Розница 2.2» после заполнения данными из ТСД).

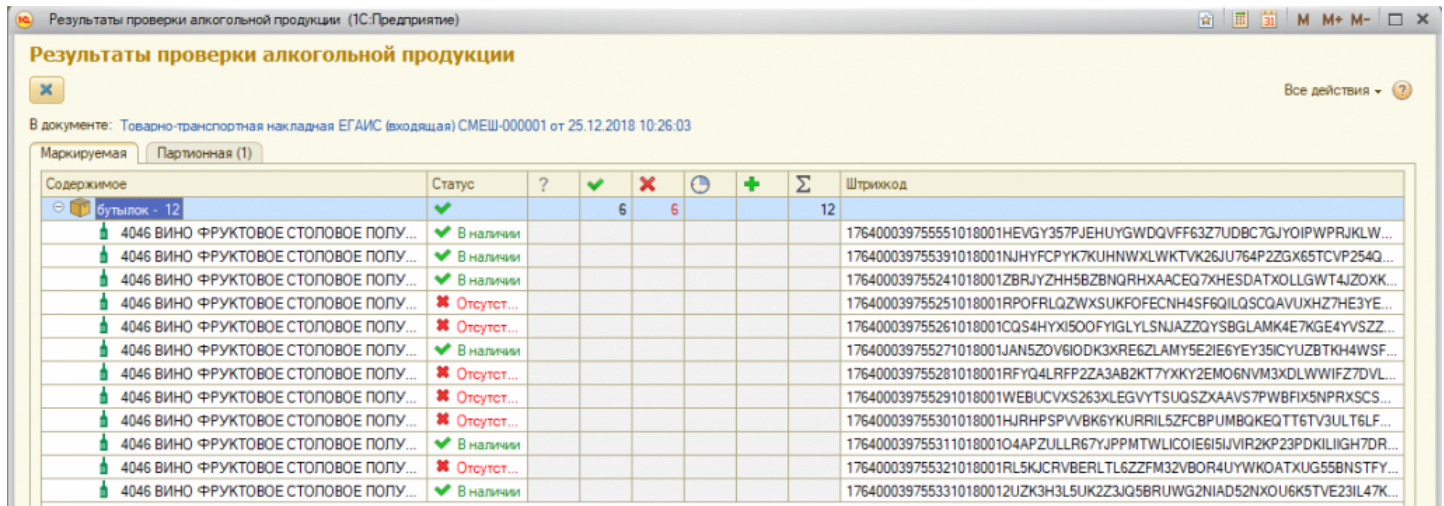

#### Не нашли что искали?